МИНИСТЕРСТВО НАУКИ И ВЫСШЕГО ОБРАЗОВАНИЯ РОССИЙСКОЙ ФЕДЕРАЦИИ федеральное государственное бюджетное образовательное учреждение высшего образования «Тольяттинский государственный университет»

Институт математики, физики и информационных технологий

(наименование института полностью)

Кафедра «Прикладная математика и информатика» (наименование)

09.03.03 Прикладная информатика

(код и наименование направления подготовки / специальности)

Бизнес-информатика

(направленность (профиль) / специализация)

# **ВЫПУСКНАЯ КВАЛИФИКАЦИОННАЯ РАБОТА (БАКАЛАВРСКАЯ РАБОТА)**

на тему Разработка корпоративного web - сайта для компании «Юника 3Д»

Обучающийся Е.А. Гилева

Руководитель О.Ю. Копша

(ученая степень (при наличии), ученое звание (при наличии), Инициалы Фамилия)

(Инициалы Фамилия) (личная подпись)

Тольятти 2022

#### **Аннотация**

Бакалаврская работа выполнена на тему «Разработка коммерческого сайта для компании «Юника 3Д».

Ключевые слова: Сайт-визитка, «Юника 3Д», 3Д печать, анализ деятельности.

Актуальность данной темы заключается в том, что разработка сайтавизитки позволит увеличить узнаваемость компании на рынке, а, следовательно, увеличить прибыль, облегчит способ обратной связи.

Объект исследования сайт-визитка.

Выпускная квалификационная работа представлена введением, тремя главами, заключением, списком используемой литературы и приложением.

В первой главе описаны общие характеристики и сведения о различных коммерческих сайтах.

Во второй главе выполнен анализ компании и логическое моделирование сайта-визитки.

В третьей главе выполнено физическое моделирование сайта-визитки.

В четвертой главе выполнен расчет экономической эффективности от внедрения разработки.

Общие сведения о работе: 59 страниц, 21 рисунок, 10 таблиц, 20 литературных источников, 1 приложение.

 $\mathcal{L}$ 

## **Оглавление**

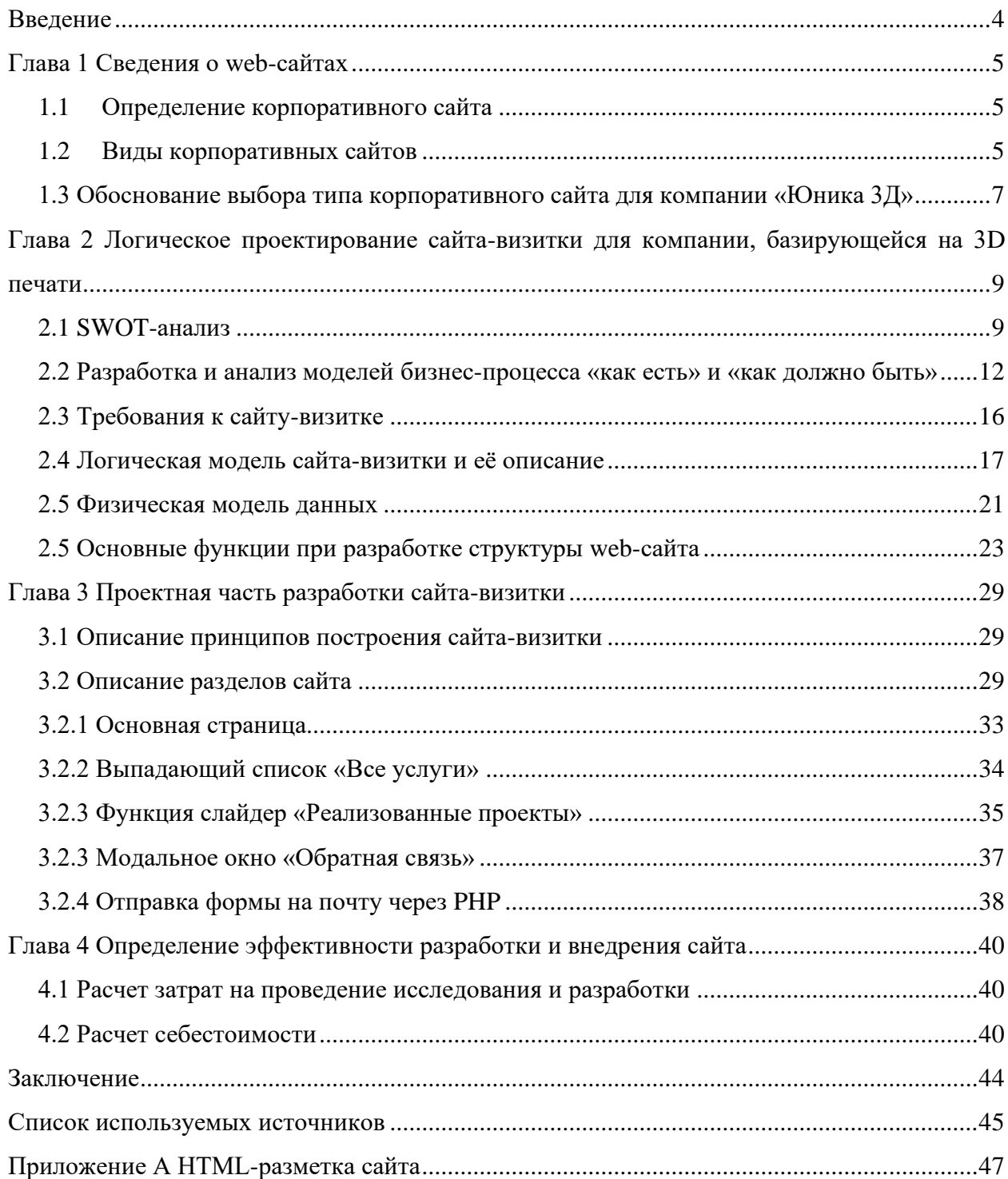

#### **Введение**

<span id="page-3-0"></span>Слово «Интернет» уже давно стало нарицательным в обществе. Его используют для самых различных целей: общение, покупка товаров, поиска различной информации, получение прибыли, удаленная работа. Однако, как это ни странно, мало кто сможет сказать «что же такое Интернет?».

Интернет (англ. Internet, МФА: [ˈɪn.tə.net]) - информационнокоммуникационная сеть и всемирная система объединённых компьютерных сетей для хранения и передачи информации. Такое определение дает нам справочный сайт - Wikipedia. Но это определение включает в себя намного больше - это часть нашей жизни, без которой мы уже не можем представить свое существование [7].

Сайты помогают не только приобрести понравившийся товар, но и ознакомиться со всеми его характеристиками, преимуществами, сравнить несколько товаров из разных магазинов и сделать выбор более тщательным. Также можно увидеть отзывы от реальных людей, чего мы не можем сделать в реальной жизни.

Объект исследования: деятельность компании «Юника 3Д».

Предмет исследования: автоматизация процесса принятия заявок с помощью web-сайта.

Целью данной дипломной работы является разработка коммерческого сайта (сайта-визитки) для компании «Юника 3Д».

Для достижения поставленной цели необходимо решить следующие задачи:

− проанализировать основные характеристики web-сайта;

- − проанализировать деятельность компании;
- − разработать web-сайт для компании «Юника 3Д»;
- − рассчитать эконмическую деятельность проекта.

#### <span id="page-4-0"></span>**Глава 1 Сведения о web-сайтах**

#### **1.1 Определение корпоративного сайта**

<span id="page-4-1"></span>Есть множество классификаций web-сайтов, одна из них корпоративные сайты (коммерческие), также существуют некоммерческие сайты.

Некоммерческий web-сайт - это интернет-ресурс, который дает пользователю ознакомительную информацию. Она может быть представлена в виде видеороликов, статей, фотографий и т.д., не относящихся к каким-либо продажам.

В эту категорию входят такие сайты как wikipedia.org (энциклопедический справочник), greenpeace.org (сайт международной неправительственной экологической организации), minzdrav.gov.ru (сайт министерства здравоохранения РФ).

Коммерческий web-сайт - это веб-ресурс, который позволяет привлечь новых клиентов и бизнес-партнеров, прорекламировав свои услуги в сети. Такие сайты создаются исключительно для получения прибыли той или иной компанией. На них чаще всего располагают список предоставляемой продукции или услуг, онлайн-консультантов, контактную информацию, службы для обратной связи.

Примерами таких сайтов являются dodopizza.ru (сайт пиццерии), ozon.ru (онлайн-магазин), unica3d.ru (сайт компании «Юника 3Д»).

В этой дипломной работе мы рассмотрим только коммерческие webсайты.

#### **1.2 Виды корпоративных сайтов**

<span id="page-4-2"></span>Существует несколько типов корпоративных web-сайтов, которые отличаются друг от друга своей структурой, наполнением и задачей, которую он должен выполнять: интернет-магазин, сайт услуг, корпоративный портал, сайт-визитка, лэндинг, портфолио, сайт-витрина [8], [3].

Интернет-магазин - это сайт, который предоставляет возможность пользователю выбрать и заказать товар онлайн круглосуточно с дальнейшей возможностью доставки или самовывоза из пункта выдачи. Обычно на таких платформах присутствует богатый выбор ассортимента. Из всего вышеперечисленного следует, что такие сайты позволяют охватить более широкую аудиторию.

Сайты услуг содержат информацию о предоставляемых услугах какойлибо организации. Такие сайты идеально подходят для юридических фирм, клининговых компаний и т.п.

Корпоративные порталы - это ресурс, главной задачей которого является предоставление различной информации об организации. На таких сайтах можно встретить перечень услуг, товаров и сильных сторон именно этой компании.

Портфолио-галерея - обычно это сайты, которые отличаются нестандартным и красивым дизайном. Функционально служат для демонстрации работ специалиста, тем самым являются хорошей рекламой.

Сайт-витрина - схож по своей задумке с интернет-магазином. Отличием является отсутствие возможности оплатить товар или услугу онлайн. Хороший вариант для продвижения и рекламы своей продукции, а также узнаваемости среди аудитории.

Лэндинг (landing page) - одностраничный сайт, который включает в себя основную информацию об определенном продукте, описывает потенциальному потребителю все его преимущества. Краткий, лаконичный и зачастую яркий, что позволяет работать с определенной аудиторией, но, к сожалению, при появлении нового товара или услуги, нужно будет переделывать такой сайт с нуля.

Сайт-визитка имеет лаконичный и интересный дизайн, который должен остановить взгляд пользователя сразу. А также информацию и контакты, которые позволят клиенту получит обратную связь. Он занимает одну или две

страницы всего сайта, что ускоряет время загрузки контента. На них всегда находится только важная информация о компании, предоставляемых услугах или товарах. Краткость является его преимуществом и недостатком одновременно, так как для получения более подробной информации пользователю потребуется связаться непосредственно с компанией.

## <span id="page-6-0"></span>**1.3 Обоснование выбора типа корпоративного сайта для компании «Юника 3Д»**

На протяжении многих лет люди создают, продают и покупают. С появлением интернета все эти действия стали куда проще, но тем не менее для увеличения охвата аудитории, а в последствии и увеличения прибыли, крайне важно понимать какой именно тип сайта нужен компании. Выбор должен быть сделан правильно и основан на множестве факторов:

- − формат сайта должен хорошо сочетаться с конкретным бизнесом и помогать в достижении бизнес-цели;
- − стоимость содержания и разработки сайта;
- − конкретный тип сайта должен подходить своей целевой аудитории;
- − сложность модернизации нового контента в случае необходимости.

«Юника 3Д» - это небольшая компания, которая занимается полным циклом разработки от реверс-инжиниринга и печати прототипов до мелкосерийного и серийного производства.

Компания изготавливает продукцию только по индивидуальному предзаказу, у них нет в продаже готового продукта или услуги. Соответственно, на сайте обязательно должна присутствовать форма обратной связи для персонального решения поставленной задачи. Также данной компании нет необходимости в дорогостоящем сайте, которому нужна постоянная поддержка программистов.

Исходя из вышеперечисленного можно исключить такие виды сайтов как: интернет-магазин, сайт-витрина и сайт-услуг (предлагает продажу готовой продукции или услуги, дорогостоящее содержание сайта),

корпоративный портал (сервис для коммуникации внутри компании), портфолио-галерея (отсутствует обратная связь, служит для ознакомления, а не продажи), лэндинг (нет информации о компании, нужна для рекламы определенной услуги).

Сайт-визитка - идеальное сочетание пользы и выгоды для этого предприятия.

Он недорог в изготовлении, удобен и прост в управлении, для его модернизации не нужно переписывать код с нуля, прекрасный способ привлечения новых клиентов и спонсоров.

Это идеальное решение для лаконичной, яркой и информативной презентации компании и её услуг.

Вывод по первой главе

В ходе написания первой главы были описаны виды корпоративных сайтов, некоммерческих сайтов. Благодаря этому был обоснован выбор именно этого данного типа коммерческого сайта – сайта-визитки для компании «Юника 3Д» при описании его плюсов и минусов.

## <span id="page-8-0"></span>**Глава 2 Логическое проектирование сайта-визитки для компании, базирующейся на 3D печати**

#### **2.1 SWOT-анализ**

<span id="page-8-1"></span>SWOT-анализ - метод стратегического планирования, заключающийся в выявлении факторов внутренней и внешней среды организации и разделении их на четыре категории:

- − Strengths (сильные стороны),
- − Weaknesses (слабые стороны),
- − Opportunities (возможности),
- − Threats (угрозы).

Для начала нужно сравнить несколько сайтов и выяснить сильные и слабые стороны каждого. Мною были взяты сайты tr1.spb.ru и twize.ru.

Сайт tr1.spb.ru

Задачи:

- − увеличение и привлечение аудитории;
- − предоставление информации об услугах компании;
- − возможность оставить заявку (обратная связь).

Преимущества:

- − яркий и красивый дизайн, который привлекает взгляд клиента;
- − большое портфолио с примерами работ;
- − существует раздел отзывов.

Недостатки:

- − сайт кажется громоздким, чтобы найти нужно мне информацию нужно потратить время;
- − сайт небезопасен;
- − у сайта нестабильный хостинг;
- − сайт долго подгружается.

Сайт twize.ru

Задачи:

- − увеличение и привлечение аудитории;
- − предоставление информации об услугах компании;
- − возможность оставить заявку (обратная связь).

Преимущества:

- − присутствует раздел «Статьи», который регулярно обновляется, позволяет пользователям лучше погрузиться в тему и понять, как работает производство, найти интересную информацию;
- − есть онлайн консультант, который в случае возникновения вопросов может на них ответить.

Недостатки:

− невыразительный дизайн сайта.

Для того чтобы провести SWOT-анализ, необходимо выполнить следующие действия:

- − определить цели и задачи компании;
- − определить сильные и слабые стороны компании;
- − определить потенциал и возможности компании и ее угрозы;
- − на основе полученных данных необходимо заполнить таблицу;
- − составить парные комбинации;
- − сделать выводы на основе SWOT-анализа и разработать дальнейший план действий.

Цели и задачи компании - индивидуальный подход к требованиям клиента, полный цикл разработки от реверс-инжиниринга и печати прототипов до мелкосерийного и серийного производства.

Сильные стороны компании - это однозначно то, что в таком небольшом регионе как Тольятти, «Юника 3Д» - это единственная компания на рынке, предоставляющая такой широкий спектр услуг в данной сфере. Также из плюсов можно отметить, что оборудование, на котором производится большая половина работы - это новейшие сканеры и принтеры. «Юника 3Д» существует на рынке с 2019 года.

Слабые стороны: в связи с узкой направленностью данной сферы - малое количество заказов, плохая узнаваемость компании вследствие отсутствия хорошей рекламы.

К угрозам можно отнести появление конкуренции, проблемы с поставкой материалов, рост цен на сырьё, а вследствие - снижение платежеспособности клиентов.

Возможности компании - увеличение узнаваемости бренда, расширение клиентской базы, квалифицированные работники, возможность выхода на рынок за рубежом [1], [11].

Благодаря всему вышеперечисленному можно составить матрицу SWOT-анализа, представленную в таблице 1.

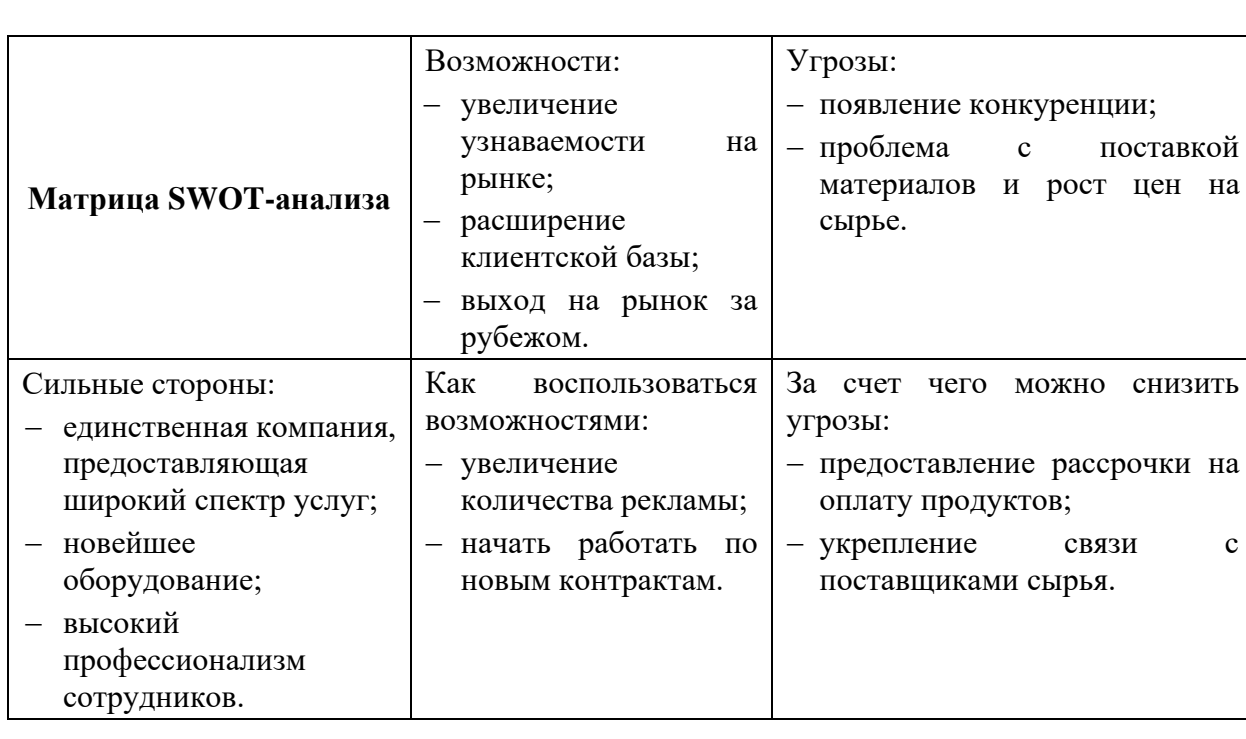

Таблица 1 – Матрица SWOT-анализа

Продолжение таблицы 1

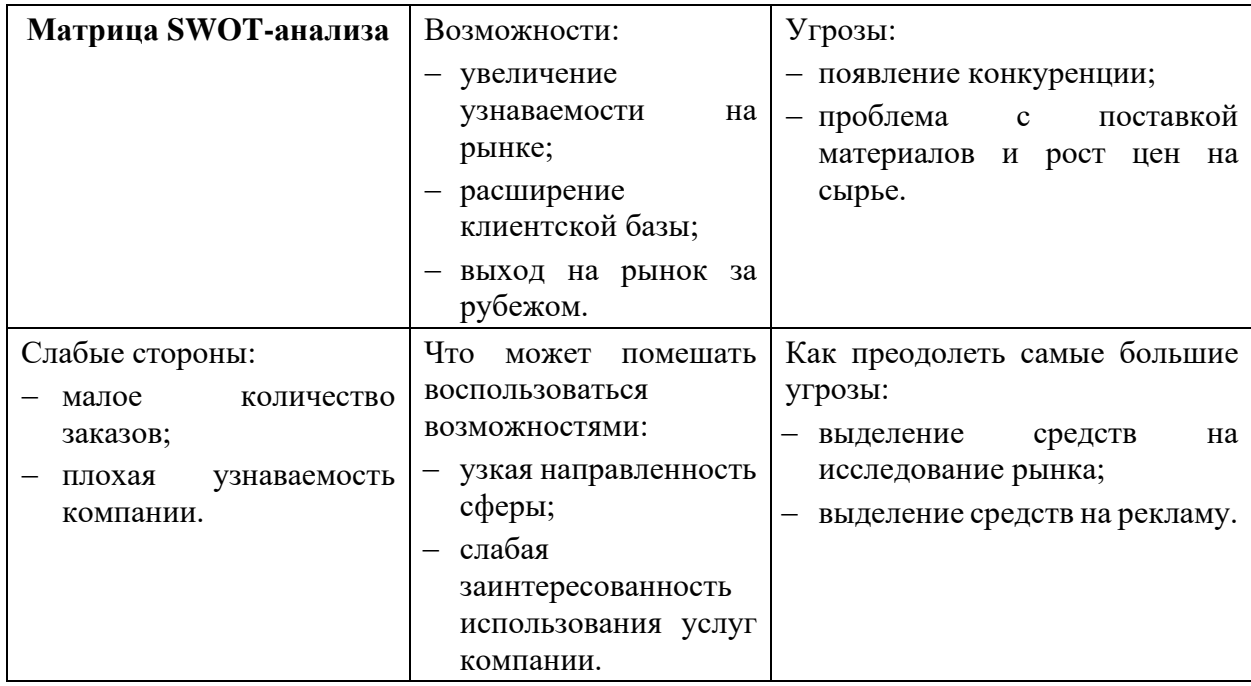

## <span id="page-11-0"></span>**2.2 Разработка и анализ моделей бизнес-процесса «как есть» и «как должно быть»**

Продажа 3д изделий - это основной бизнес-процесс компании. Он состоит из таких этапов как - обработка заявки, проектирование чертежа/модели, изготовление изделия, реализация продажи.

Для узнаваемости компании предлагается разработать сайт-визитку.

Целями создания сайта-визитки являются увеличение клиентской базы и упрощение способа обратной связи (приема заявок).

Задача сайта-визитки - подробное описание деятельности компании; предоставление клиентам возможности посмотреть портфолио, увеличение клиентской базы, возможность оставить заявку на обратную связь для дальнейшего уточнения подробностей.

Результат планируется реализовать при помощи создания сайтавизитки.

Разработка сайта-визитки позволит продвигать узнаваемость компании на рынке, увеличивать прибыль за счет увеличения клиентской базы и самое главное - облегчить сотрудникам и клиентам коммуникацию. Для наглядности представим все в контекстной диаграмме на рисунке 1.

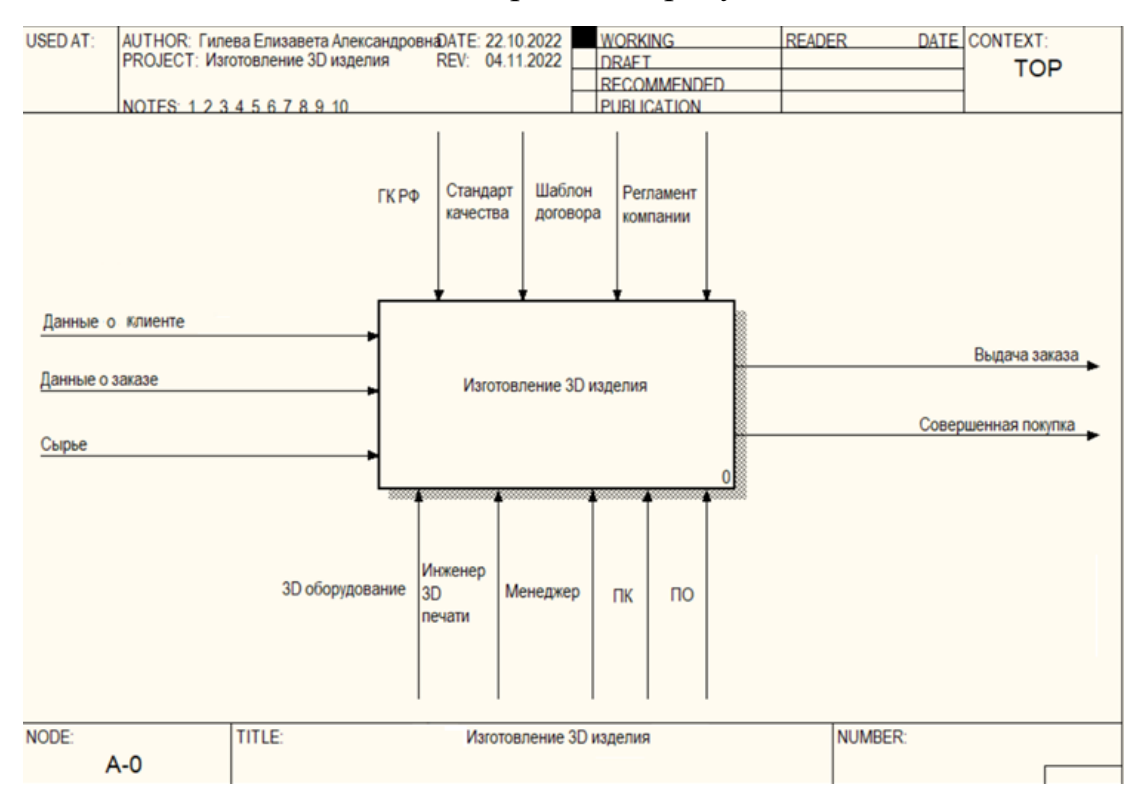

Рисунок 1 – Контекстная диаграмма «Продажа 3D изделия»

Основным бизнес-процессом компании является «Изготовление 3Д изделий».

При продаже 3Д изделий компания «Юника 3Д» руководствуется ГК РФ (Гражданский кодекс Российской Федерации), Стандартом качества, Шаблоном договора и Регламентом компании.

Механизмы процесса - 3Д оборудование, ПК, ПО, Менеджер и Инженер 3д печати.

На вход модель получает Сырье, Данные о заказе и Данные о клиента. На выходе осуществляется Выдача заказа и Совершенная покупка.

Также необходимо сделать декомпозицию контекстной модели «Изготовление 3D изделия».

Она отображена на рисунке 2.

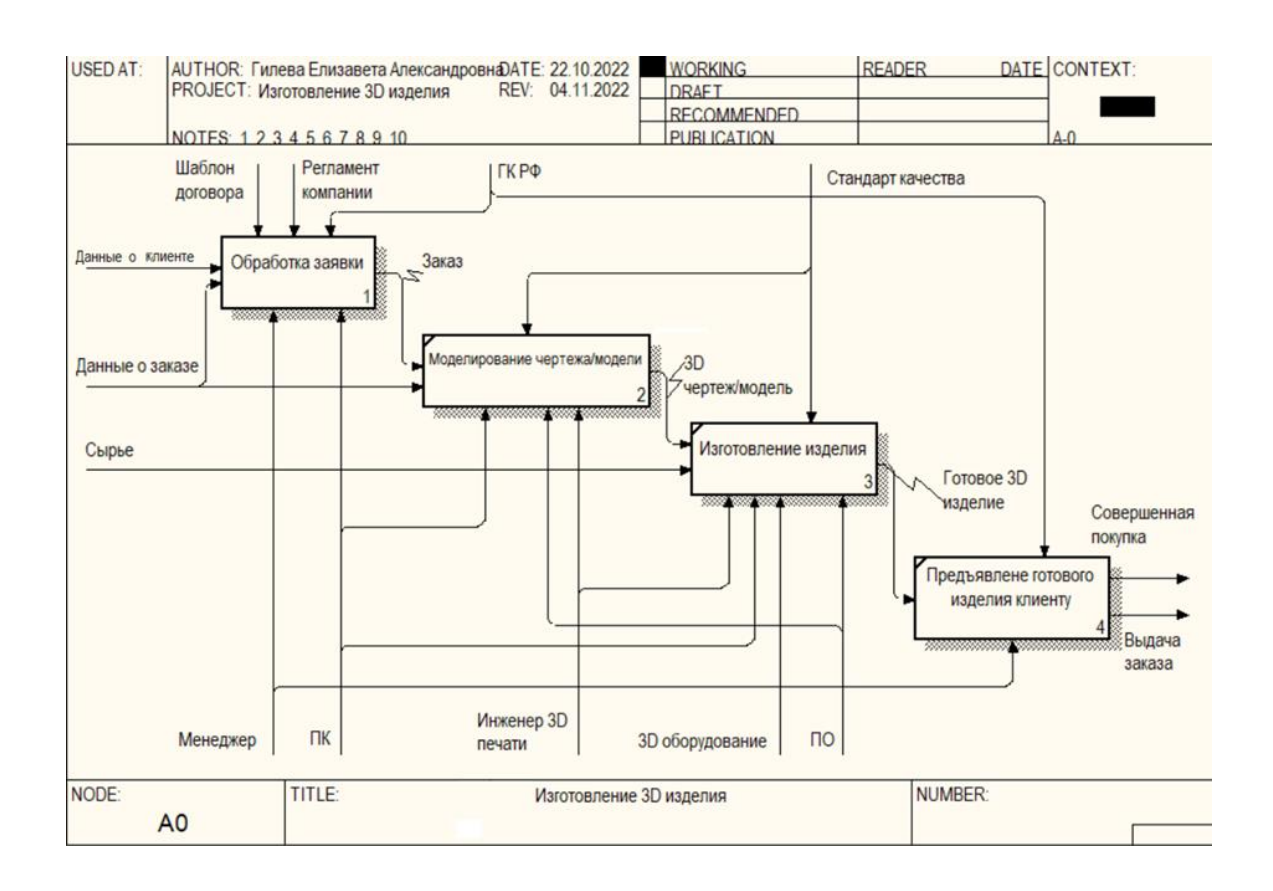

Рисунок 2 – Диаграмма декомпозиции «Продажа 3D изделия»

Затем нам необходимо выполнить декомпозицию функционального блока «Обработка заявки».

В ней заключается Визит клиента, Обсуждение заявки, Оформление заказа. Входящими данными является Клиент и Данные о заказе, процесс управляется Регламентом компании, ГК РФ и Шаблоном договора, механизм управления - это Менеджер и ПК, на выходе мы получаем Заказ (полную информацию о нем).

Эти данные отображены на рисунке 3.

Проанализировав данные модели, можно сделать вывод, что имеются большие недостатки в «обработке заявок».

Чтобы начать работать с клиентом, последнему необходимо непосредственно приехать в офис, что значительно снижает количество людей, которые захотят воспользоваться услугами компании.

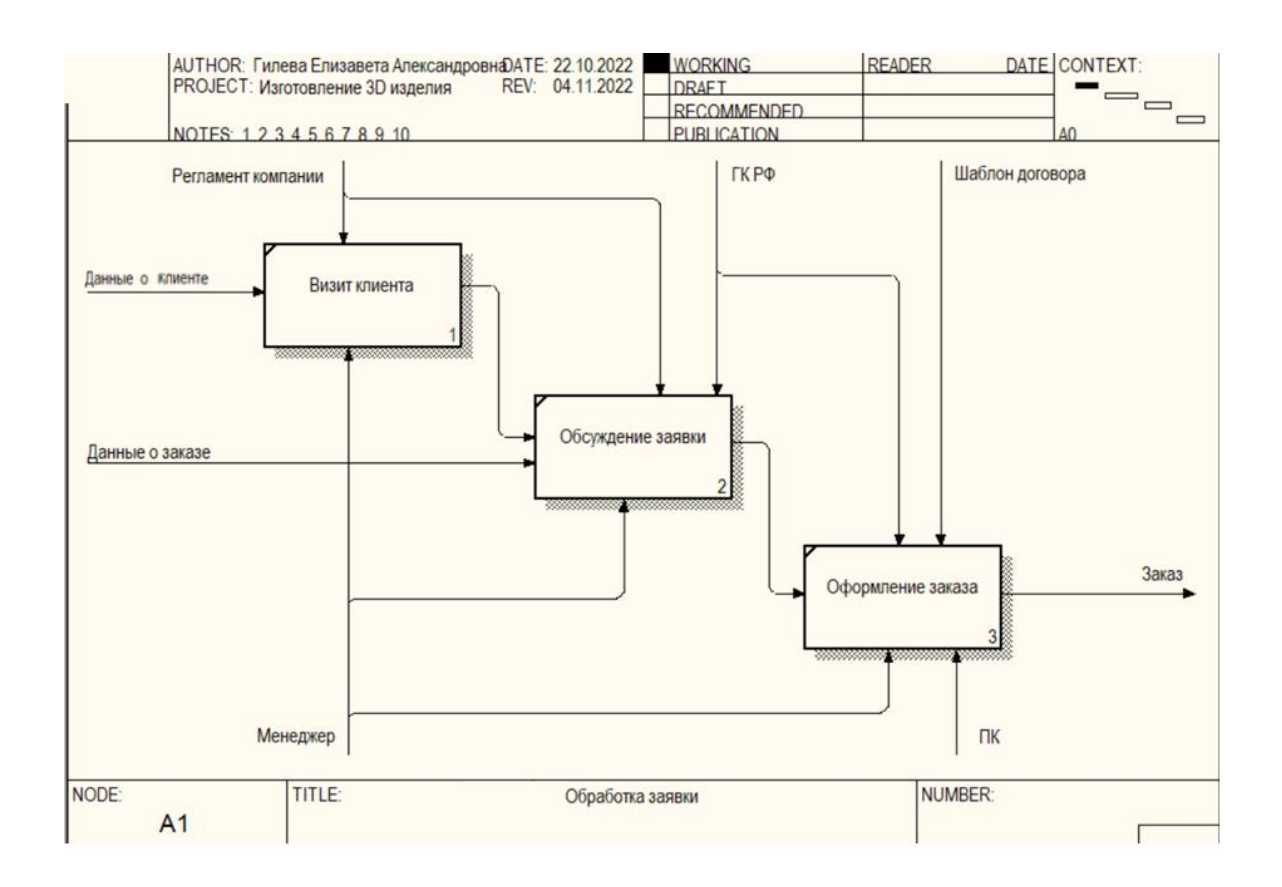

Рисунок 3 – Диаграмма декомпозиции «Обработка заявки»

Проанализировав данные модели, можно сделать вывод, что имеются большие недостатки в «обработке заявок».

Чтобы начать работать с клиентом, последнему необходимо непосредственно приехать в офис, что значительно снижает количество людей, которые захотят воспользоваться услугами компании.

Создание сайта-визитки максимально облегчит этот процесс. Преимущества создания: клиент может подробно составить себе представление, чем занимается компания, ознакомиться с уже готовыми работами прямо на самом сайте, а затем оставить свой номер телефона, почту и ФИО для обратной связи. Это также поможет увеличить конкурентоспособность.

Основной задачей является как раз-таки создание сайта-визитки.

Контекстная диаграмма «Как должно быть» процесса «Обработка заявки» и её декомпозиция представлены на рисунке 4.

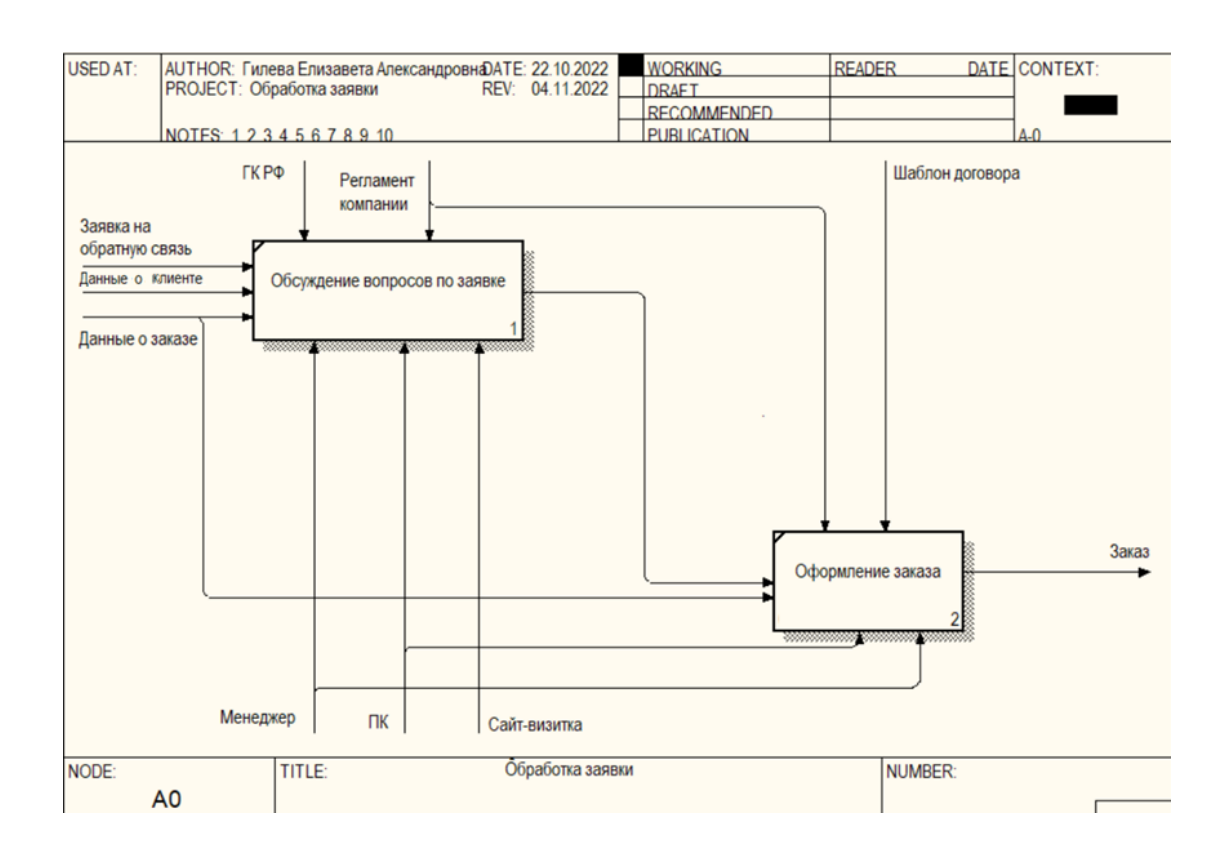

Рисунок 4 –Диаграмма декомпозиции «Обработка заявки»

Основной блок «Обработка заявки». На вход будет поступать Заявка на обратную связь, Клиент, Данные о заказе. Управление будет осуществляться непосредственно ГК РФ, Регламентом компании и Шаблоном договора. Управляющей информацией служит Менеджер, ПК и Сайт-визитка. На выход мы будет получать готовую информацию по заказу.

В результате разработки сайта-визитки процесс поиска клиентов будет значительно легче - покупатель сможет объяснить все нюансы заказа дистанционно, у него нет необходимости посещать офис компании. Минимизируется время обработки заявки, повышается удобство связи как для сотрудников компании, так и для клиентов [13], [14].

#### <span id="page-15-0"></span>**2.3 Требования к сайту-визитке**

Существуют ключевые требования к сайту-визитке:

Прочитав информацию, посетитель должен заметить краткий и лаконичный контент, удобная навигация по самому сайту должна способствовать нахождению необходимых товаров и услуг, которые, в свою

очередь, предлагает компания. Помимо этого, важнейшим критерием является быстрое и легкое нахождения необходимой информации на веб-сайте.

Удобный и продуманный простой дизайн поможет очень легко найти на сайте всё необходимое. Цвета в оформлении должны быть выполнены либо в фирменном стиле, либо в сдержанных и непритязательных тонах, не вызывающих раздражение у пользователей. Блоки текста не обязательно должны быть большими.

Возможность адаптации страницы для различных устройств. Таким образом, страница должна выглядеть нормально как при доступе к веб-сайту с компьютера, так и при открытии на смартфоне.

Быстрая скорость загрузки страницы. Чем меньше клиент ждет загрузки страницы, тем больше у него шансов ознакомиться с тем, что вы предлагаете. Низкая скорость загрузки часто приводит к закрытию страниц сайта. К вышесказанному хочется добавить, что можно добавить анимацию или интерактивность, но не стоит зацикливаться на этом всерьез, чтобы не перегружать контент.

Надежность и стабильность сайта во многом зависит от хостинга, следовательно, если веб-сайт часто недоступен, вы можете потерять большее количество потенциальных клиентов.

#### **2.4 Логическая модель сайта-визитки и её описание**

<span id="page-16-0"></span>Сайт «Юника 3Д» будет содержать одну страницу, на которой будут находиться все ключевые функции и ответы на вопросы, которые могут возникнуть у посетителя веб-ресурса.

Для создания сайта необходимо создать ее структуру. На этой схеме должны отображаться все блоки по отношению друг к другу. Это является макетом страницы, по которому будет создаваться дизайн. Она должна быть информативной и содержательной, понятной для дизайнера и разработчика [6]. Структура представлена на рисунке 5.

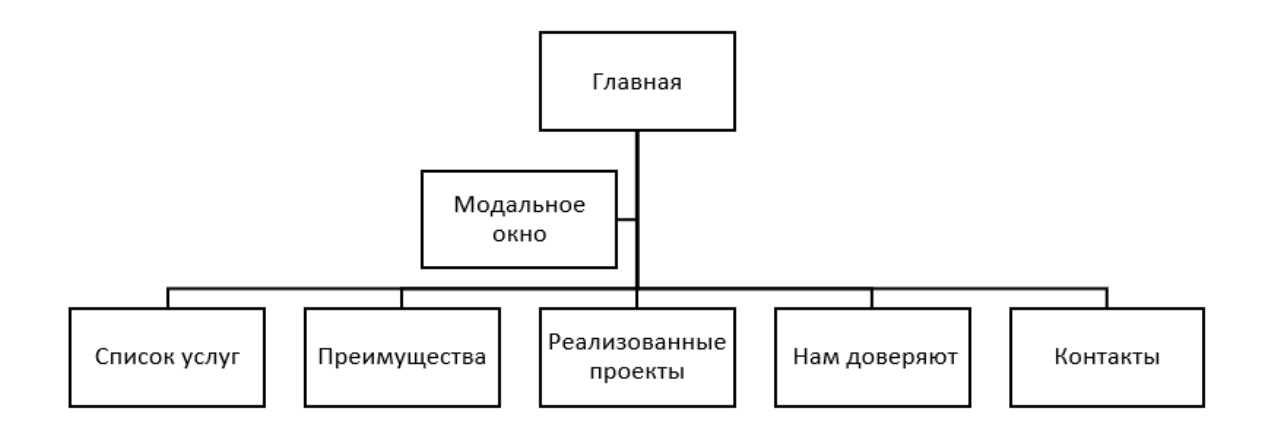

#### Рисунок 5 – Структура сайта

Информация о предоставляемых услугах: Печать, сканирование и моделирование. Подробное описание каждого пункта. Тут же будут находиться 3 кнопки под каждой из услуг. Также будет представлен более подробный список, который будет активироваться только по необходимости посетителя сайта, при нажатии на определенную кнопку «все услуги»: 3D печать, 3D сканирование, 3D моделирование, разработка ПО, металлообработка, мелкосерийное производство, инженерный анализ, техническое сопровождение проектов, лазерная обработка.

Также будут описаны преимущества именно этой компании: комплексный подход, обеспечение полного цикла производства, подбор наиболее подходящей технологии для поставленной задачи*,* гарантия качества (согласование каждого этапа работы, применение календарного планирования, проведение технического контроля изделия), поддержка клиентов (консультация в режиме реального времени, устойчивое производство (применение «зеленых» технологий в производстве), инженерное сопровождение.

Реализованные проекты - небольшое портфолио с минимальной информацией, которое при нажатии на интересующий проект будет

переадресовывать в группу вк по адресу https://vk.com/unicacom, где будет полная информация о сделанном продукте или услуге.

На сайте также будут располагаться раздел «Нам доверяют», где будут отображаться постоянные клиенты и компании, которые работают с «Юника 3Д».

По клику на кнопку «Заказать» будет появляться модальное окно, обратная связь, где посетитель сайта может оставить заявку и заказать обратный звонок, заранее описав, что ему необходимо.

Завершать страницу сайта будет стандартный «footer», где будут располагаться все контакты компании, а именно - номер телефона, ссылка на группу вк, адрес местоположения и встроенная Яндекс.карта.

Методологию UML и ER-диаграмму я буду использовать для создания логической модели.

Это позволит нам структурировать картину в целом, упростить понимание процессов, наглядно увидеть взаимосвязи функций разрабатываемого продукта.

Начнем с UML-диаграммы – она представлена на рисунке 6. На ней отображается специфика взаимодействия актеров (Пользователя и Менеджера).

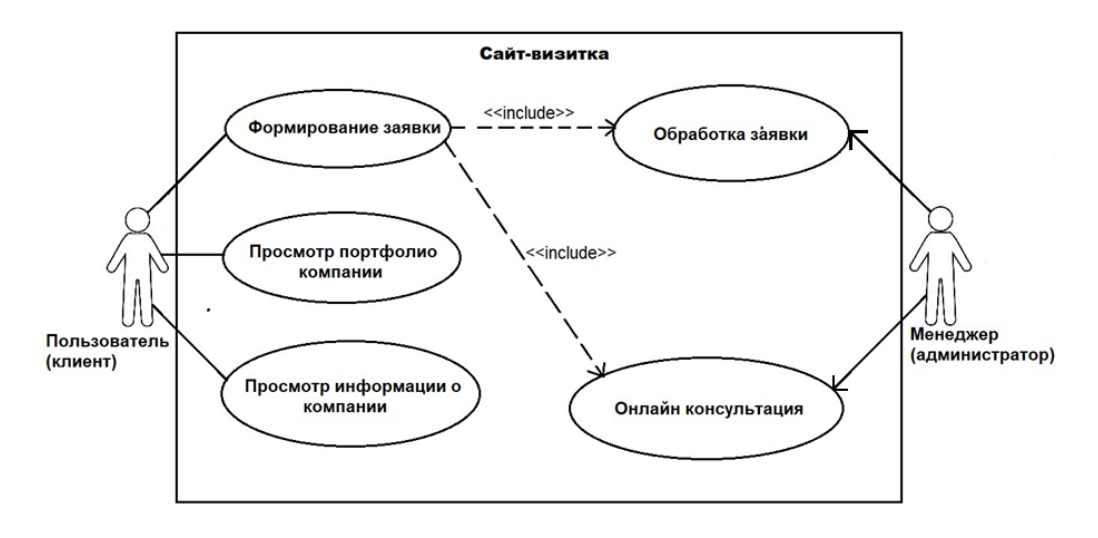

Рисунок 6 – Диаграмма вариантов использования

Пользователю доступны такие варианты использования, как:

- − просмотр портфолио компании;
- − просмотр информации о компании;
- − формирование заявки.

Администратору доступны:

- − обработка заявки;
- − онлайн консультация.

На рисунке 7 представлена ER-диаграмма.

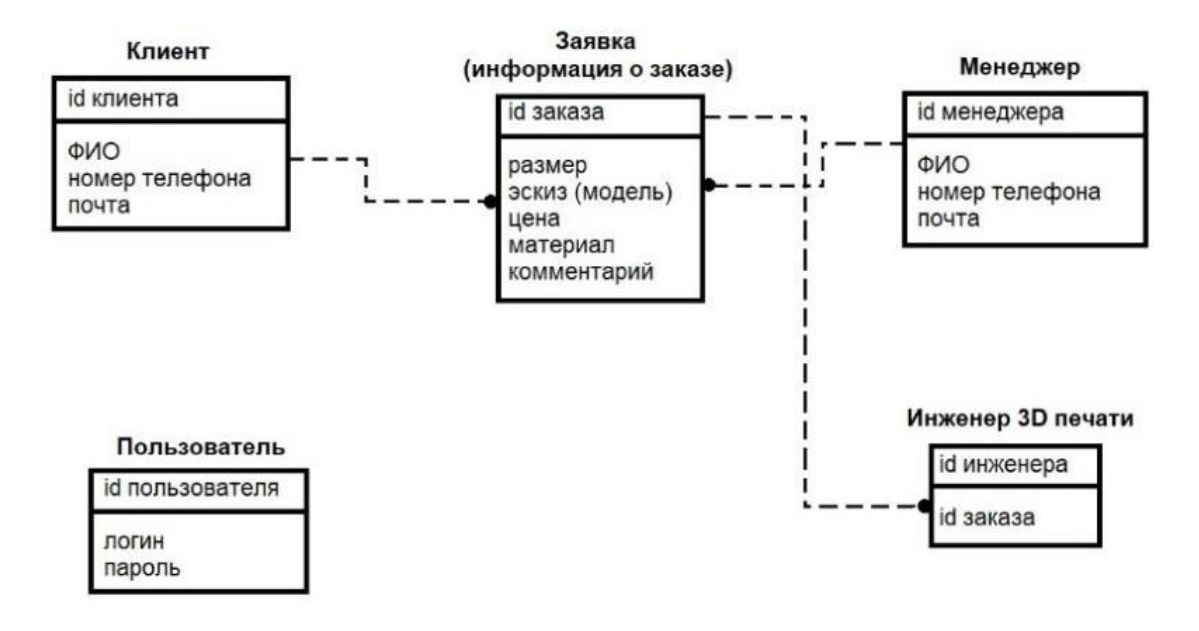

Рисунок 7 – Логическая модель данных

На логической модели данных мы можем увидеть 5 сущностей:

- − «Пользователь». С атрибутами: id пользователя (ключевое поле), логин, пароль;
- − «Клиент». С атрибутами: id клиента (ключевое поле), ФИО, номер телефона, почта;
- − «Заявка (информация о заказе)». С атрибутами: id заказа (ключевое поле), размер, эскиз (модель), цена, материал, комментарий;
- − «Менеджер». С атрибутами: id менеджера (ключевое поле), ФИО, номер телефона, почта;
- − «Инженер 3D печати». С атрибутами: id инженера (ключевое поле), id заказа.

На модели присутствует связь «один ко многим».

#### **2.5 Физическая модель данных**

<span id="page-20-0"></span>В будущем для облегчения работы персонала компании будет цель сделать CRM, эта система будет служить для облегчения коммуникации внутри компании и автоматизации некоторых функций.

Менеджер сможет вносить полную и сгруппированную информацию о заказе клиента, инженер 3Д печати будет видеть всю картину в целом.

Также система позволит видеть полную отчетность деятельности компании, её будет легче проанализировать, а, следовательно, и исправить изъяны и проработать слабые стороны компании.

Предварительный вид физической модели базы данных можно составить уже сейчас.

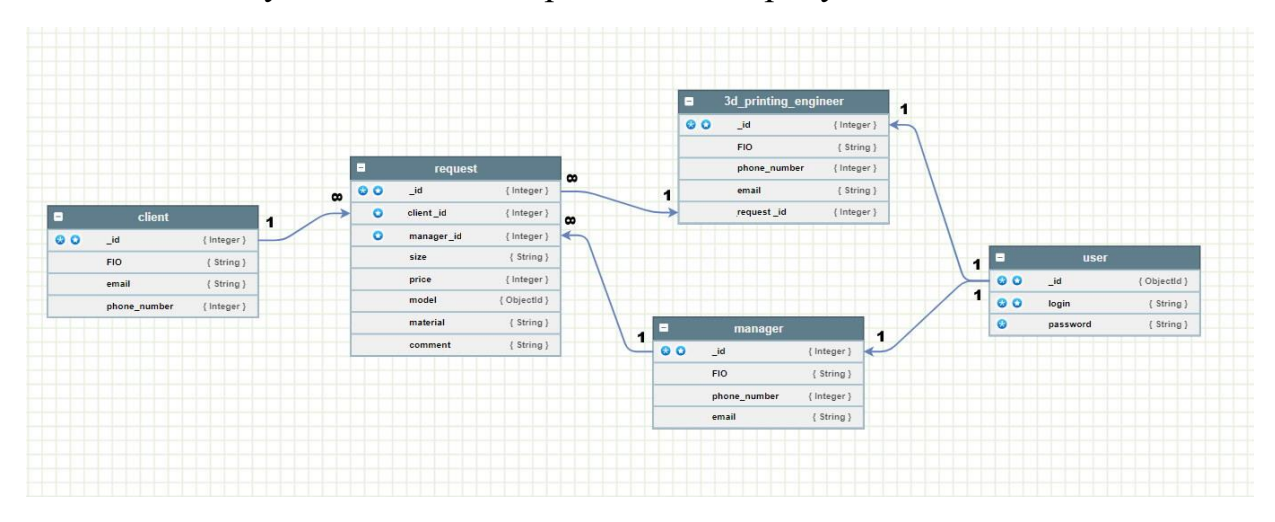

Как она будет выглядеть, представим на рисунке 8.

Рисунок 8 – Физическая модель базы данных База данных будет содержать в себе 5 таблиц:

− client (представлена в таблице 2);

- − request (представлена в таблице 3);
- − 3d\_printing\_engineer (представлена в таблице 4);
- − manager (представлена в таблице 5);
- − user (представлена в таблице 6).

## Таблица 2 - «client»

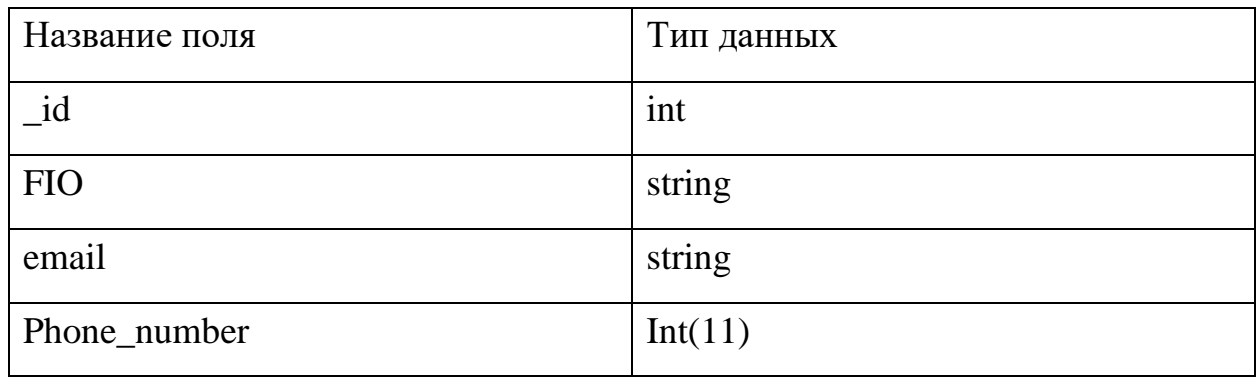

Таблица 3 - «request»

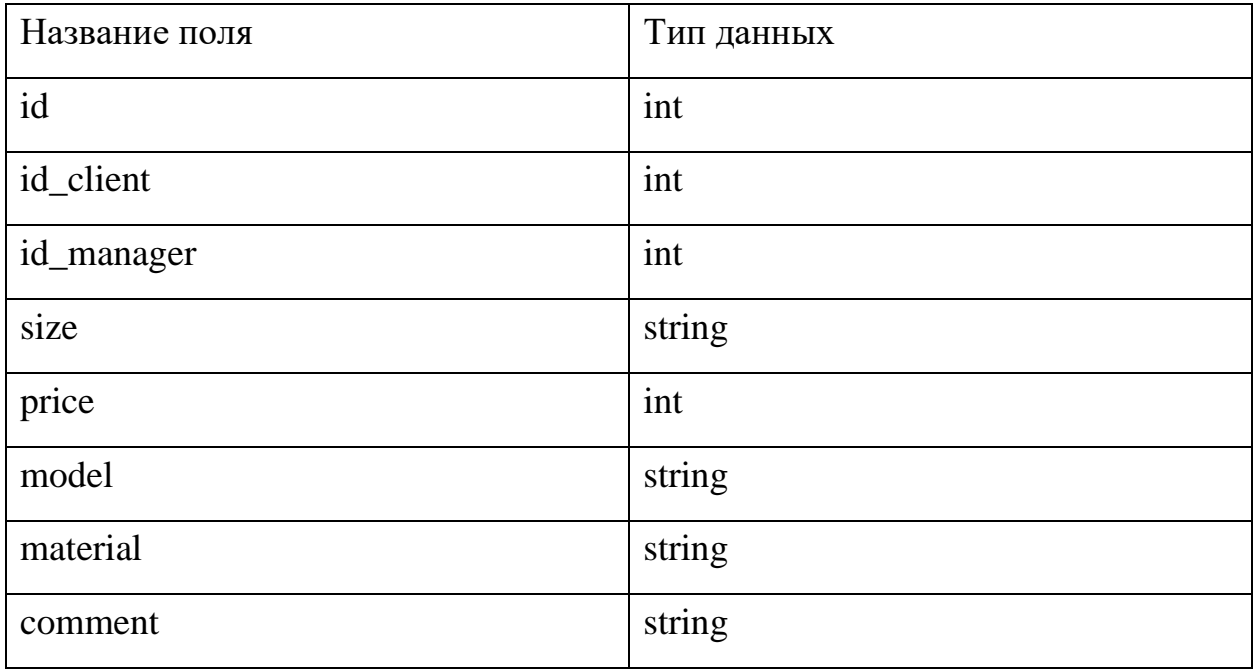

## Таблица 4 - «3d\_printing\_engineer»

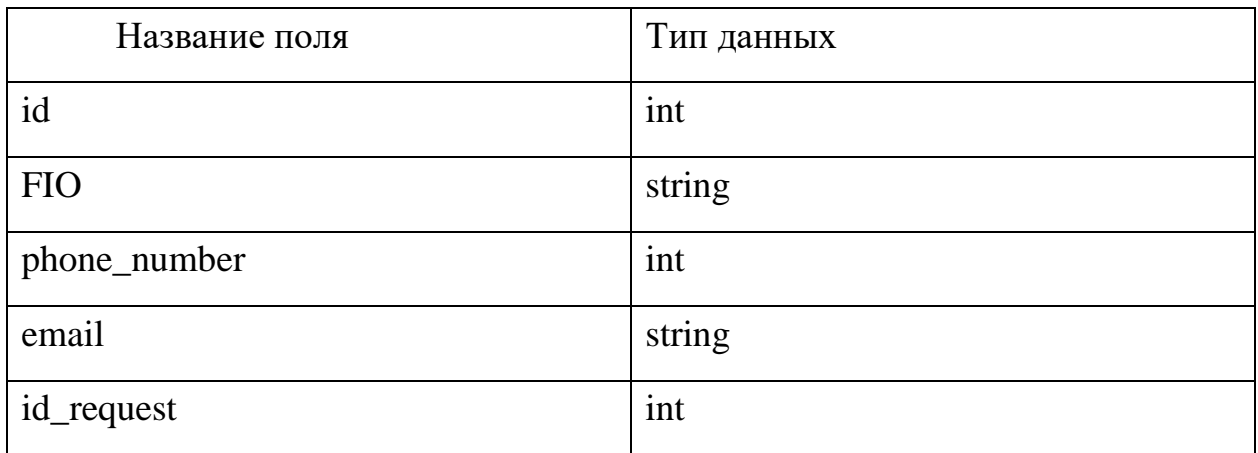

Таблица 5 - «manager»

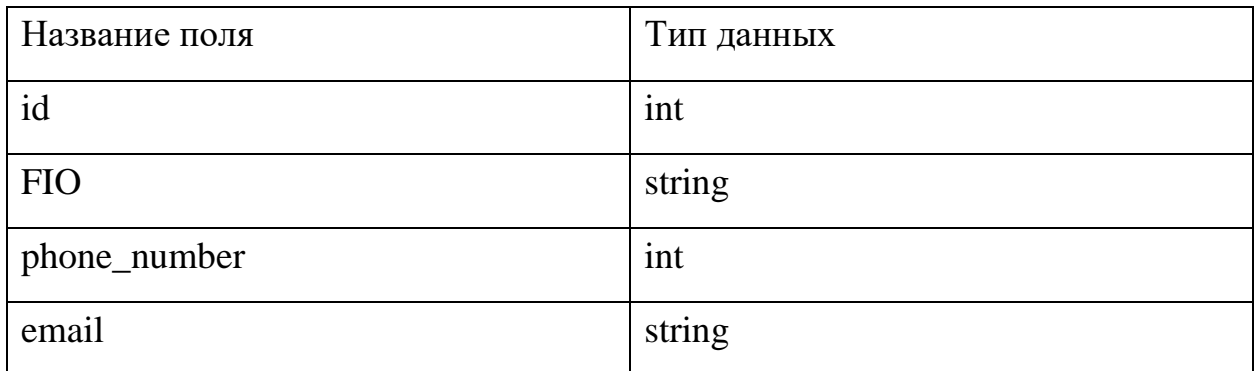

Таблица 6 - «user»

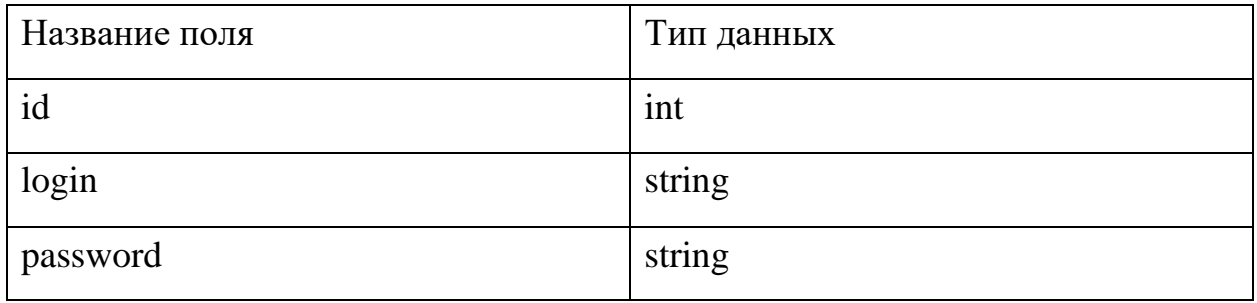

## **2.5 Основные функции при разработке структуры web-сайта**

<span id="page-22-0"></span>Есть несколько функций сайта, которые определяют и одобряют несколько человек сразу - это директор или заказчик сайта, дизайнер, программист и аналитик. Все эти люди должны прийти к общему соглашению. Заказчик должен подробно изложить свои пожелания, аналитик проанализировать будет ли это актуально, дизайнер, соответственно, составить визуальную оболочку сайта, программист - всё это сверстать.

Информационная функция - демонстрация актуальной информации по определенной теме, области, проблеме. Эту функцию осуществляют все сайты различными способами. При этом существуют общие требования: высокая скорость загрузки, полнота и ясность контента, функциональность и обновляемость и др.

Имиджевая функция - представление образа компании в интернете. Требования по дизайну - высокие: сайт должен содержать логотип, контактные данные и адрес местоположения (карту), имеется страница «О компании (учреждении)» и т.д.

Маркетинговая функция - продажи или повышение интереса к товару или услуге. Требования к данной функции - ненавязчивость, модификация под основные запросы аудитории, анализ статистики, и др.

Начнем с подробного анализа целевой аудитории (маркетинговая функция). Если мы будем понимать какая именно аудитория приходит на сайт, мы сможем воспользоваться этим и увеличить количество посетителей, а, следовательно, и продажи. Существует сегментация по модели 5W, которую представил в своей книге «Добавленная ценность: алхимия роста с помощью бренда» Марк Шеррингтон. Существует 5 ключевых вопросов, которые помогут нам: «Что?», «Кто?», «Почему?», «Когда?», «Где?» [12].

Что предлагает компания в качестве своих услуг или продукции? Как было уже выше сказано, это полный цикл разработки: от начала проектирования до его создания.

Кто будет заказывать услугу или покупать товар? Это люди любых возрастов, любого пола и любого дохода, все будет зависеть от желаемого товара.

Почему клиенты хотят приобрести продукцию? Так как компания «Юника 3Д» занимается 3д печатью причины могут быть абсолютно разными. Потому что хотят порадовать друзей необычным подарком, потому что необходимо создать продукт с нуля.

Когда люди хотят приобретать услугу или продукцию? Когда возникнет необходимость создания физического меча из какой-нибудь игры для какогонибудь фестиваля, изготовить управляющий контроллер с архитектурой AVR для управления рекламным стендом или запчасти для станка, когда её тяжело найти и приобрести в обычном магазине.

Где покупатель может найти и приобрести продукцию? Только на вебсайте, или непосредственно на производстве, так как товар изготавливается исключительно в индивидуальном порядке.

Перед тем как приступить к дизайну после построения структуры, важно прописать контент (текст), который будет располагаться непосредственно на самом сайте. Если сделать это после создания дизайна сайта, есть большая вероятность, что текст будет отображаться неправильно, не будет помещаться в блоки, который создал дизайнер. Конкретно для компании «Юника 3Д» было принято описать более подробно такие заголовки как «Печатаем», «Сканируем», «Моделируем», «Инженерное сопровождение» и раскрыть описания «Преимущества», также добавить шутливую фразу «Пьём кофе и делаем инженерные штуки».

Для лучшего понимания, в чем же заключается суть компании и оказываемых ею услуг, нужен подходящий дизайн, который будет лицом компании. Для сайта, который занимается похоронами маловероятно подойдёт что-то яркое и пестрое. Скорее всего такой сайт будет в сдержанных тонах.

«Юника 3Д» занимается 3д печатью и будет вполне уместно, если на сайте будут небольшие декоративные элементы, оформленные в виде 3д.

Также у компании уже есть цвета фирменного стиля - #21262c и #fafafa, которые планируются использовать в дизайне сайта.

После создания структуры и написания контента следует создание дизайна сайта. Обычно существует несколько макетов, которые можно сравнить и подчеркнуть сильные стороны каждого, ненужные элементы убрать, нужные добавить, выбрать один макет. Мною было представлено два макета дизайна web-сайта.

Был предложен первый вариант макета дизайна и структуры сайта, представлен на рисунке 9.

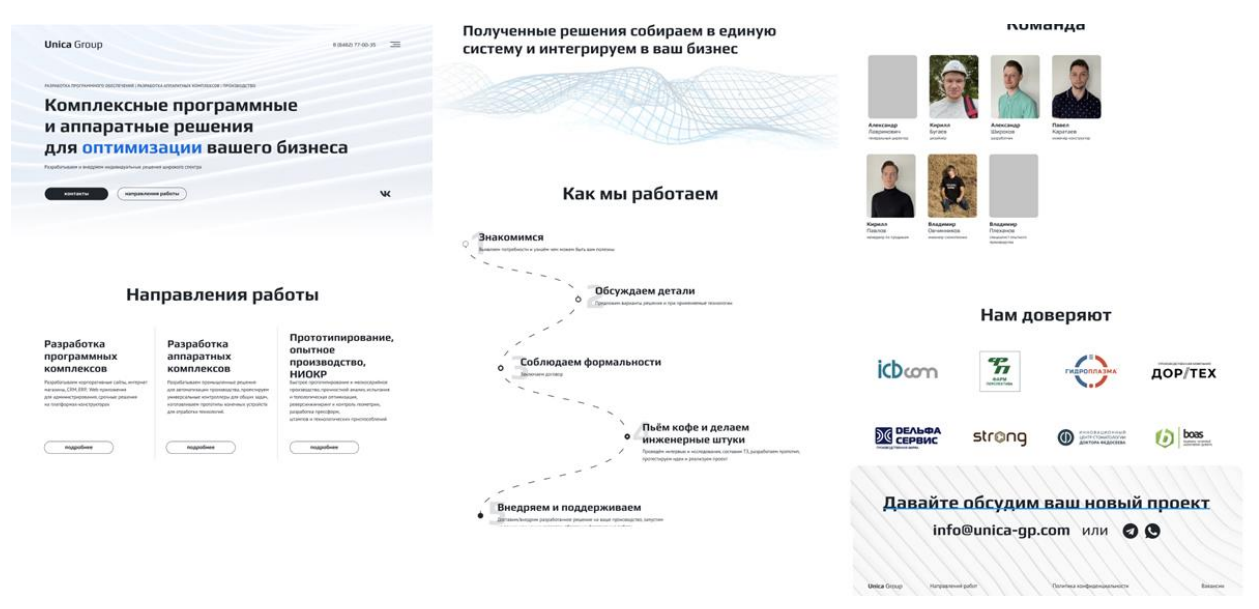

#### Рисунок 9 – Первый вариант дизайна сайта

Первое, что не понравилось директору (заказчику) - это отсутствие уникального hero-изображение - а это является первым, что видит посетитель сайта. Картинка должна быть броской и уникальной, передавать главную суть компании и останавливать взгляд посетителя на себе. Также этот дизайн в целом казался слишком серым и невзрачным, отсутствовали интересные детали и 3д объекты, которые были обговорены при написании технического задания, не было предусмотрено портфолио на основной странице, была кнопка, которая вела на отдельную страничку с выполненными работами, а это был один из ключевых пунктов. Присутствовал блок «Команда», который по своей сути был лишним и не имел практического смысла, а только знакомил нас с сотрудниками компании.

Как мы уже выяснили, аудитория сайта самая разнообразная. Нужно попытаться сделать дизайн и ярким, и строгим одновременно. Также необходимо оставить только ключевые блоки: преимущества, виды услуг, реализованные проекты (портфолио), спонсоры и контакты [2], [15].

После всего вышеперечисленного можно приступать к созданию webсайта, но для начала нужно определиться, какие инструменты мы будем использовать.

Существуют различные конструкторы сайтов, такие как Tilda, Webflow и так далее. У них определенно есть большие плюсы и большие минусы.

Главный плюс - то, что создание сайта на конструкторе подвластно человеку, который не знаком с программированием совсем. Разработка сайта на конструкторе осуществляется по заготовленным блокам и стилям и не требует от создателя практически никаких усилий. Все интуитивно и понятно. Существует множество готовых шаблонов, которые просто нужно заполнить необходимым контентом и текстом, и web-страничка будет готова. Быстрая загрузка сайта также гарантирована пользователю.

Из минусов можно отметить то, что у конструктора есть определенный макет, выйти за пределы которого практически невозможно, из-за этого созданные на них проекты не «гибкие». У вас не получится сделать что-то уникальное. Также пользователю таких конструкторов придётся осуществлять ежемесячную плату за поддержание сайта на сервере. Также код сайта зачастую будет написан некорректно, блок может быть обернуть в тег «а» и прочее.

Ещё существуют фраемворки такие как Angular, React и так далее. Они служат для облегчения написания кода из-за имеющейся постоянной части кода, которая не меняется от конфигурации и изменяемых сменных модулей. Подходит для больших проектов.

Мы же будет создавать сайт на чистом HTML, JavaScript, СSS, PHP.

HTML - язык гипертекстовой разметки, который используется для написания web-сайта. Имеет различные теги, они берутся в угловые скобки.

Благодаря им браузер понимает, что является ссылкой, кнопкой, где делать отступ, нужно ли выделить текст жирным шрифтом и так далее...

Чтобы сайт выглядел красиво используется CSS - каскадные таблицы стилей. Он помогает описать внешний вид нашего сайта, задать определенный стиль шрифтов, отступов и применить их к нескольким классам одновременно на сайте, что уменьшает количество строк в HTML разметке.

JavaScript - это язык программирования, который позволит «оживить» наш сайт. С помощью него можно создавать анимации, выстраивать логику по нажатию на кнопку/ссылку и, в целом, благодаря JS наш сайт превращается в настоящий сайт, а не в статичную картинку.

PHP - язык программирования, который поможет нам осуществить задуманное и самое главное - запустить в работу форму обратной связи. Этот язык позволяет писать скрипты, которые смогут взаимодействовать с сервером.

#### Вывод по второй главе

В ходе написания второй главы был осуществлен SWOT-анализ компании «Юника 3Д», разработана модели бизнес-процессов «как есть» и «как должно быть», ее анализ. Также были описаны требования к сайтувизитке, была построена логическая модель сайта, составлена физическая модель данных, описаны основные функции при разработке структуры webсайта.

Этими данными мы руководствовались при непосредственной разработке сайта-визитки для компании «Юника 3Д».

#### <span id="page-28-0"></span>**Глава 3 Проектная часть разработки сайта-визитки**

#### **3.1 Описание принципов построения сайта-визитки**

<span id="page-28-1"></span>Самое первое с чего начинается разработка веб-сайта - это настройка среды разработки. В качестве текстового редактора мною была выбрана программа Visual Studio Code. Она позиционирует себя как легкий и интуитивно-понятный в освоении редактор кода, к тому же использовать его можно абсолютно бесплатно, в отличии от WebStorm.

После скачивания и установки программы можно начать создавать папки и файлы, в которых будут лежать наши строчки кода и изображения. Файл index.html будет содержать в себе главную страницу и лежать в корне проекта. Также я создам папку «css», где будут находиться файлы content.css и font-style.css, которые будут содержать стили к нашей странице. Fontstyle.css я создаю специально, чтобы в этом файле писать только те стили, которые относится непосредственно к тексту, заголовкам и так далее. Создаю папку img, в ней будут храниться все изображения, которые понадобятся нам в ходе разработки сайта. Файл script.js будет отвечать за анимацию и «движения» нашего сайта, в нем, соответственно, будет содержаться код, написанный на javascript. Файл privacy.html - это ещё одна небольшая страница, на которой будет находиться «Политика в отношении обработки персональных данных».

#### **3.2 Описание разделов сайта**

<span id="page-28-2"></span>Первый раздел на сайте, после «header», будет содержать яркое heroизображение, 3 заголовка: «Печатаем», «Сканируем», «Моделируем», у них будут более подробные описания.

Под каждым блоком будет большая кнопка «Заказать», чтобы посетитель сайта смог сразу оставить заявку, если его заинтересует конкретная услуга. Каждая кнопка будет вызывать одно и то же модальное окно, о котором описано ниже.

Этот раздел представлен на рисунке 10.

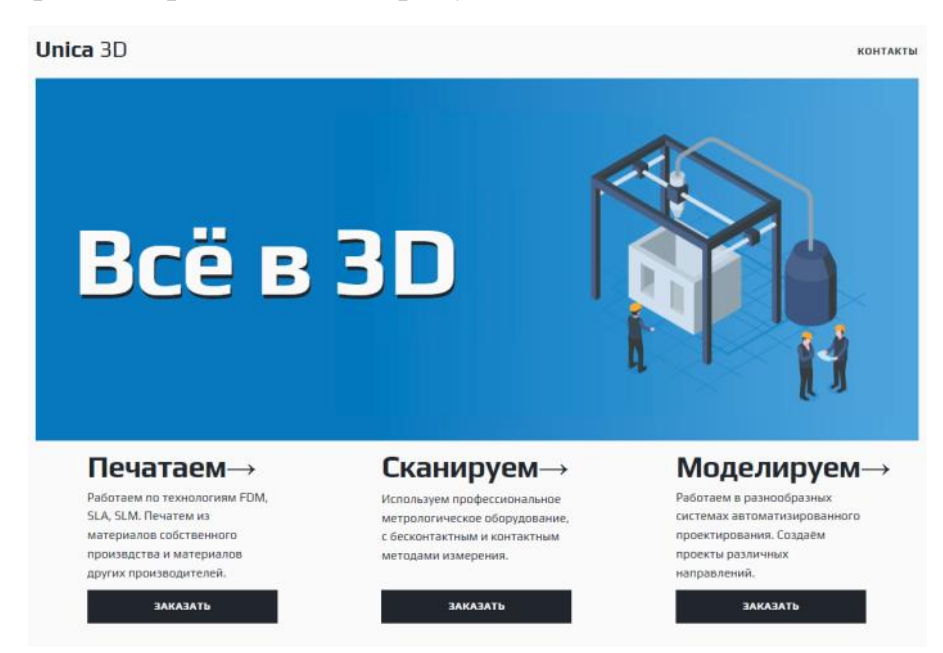

Рисунок 10 – Первый раздел сайта

Следом будет идти перечень услуг, который можно будет раскрыть по нажатию на небольшую кнопку «все услуги», и список преимуществ с более подробным описанием каждого и небольшой иконкой слева от текста, он представлен на рисунке 11.

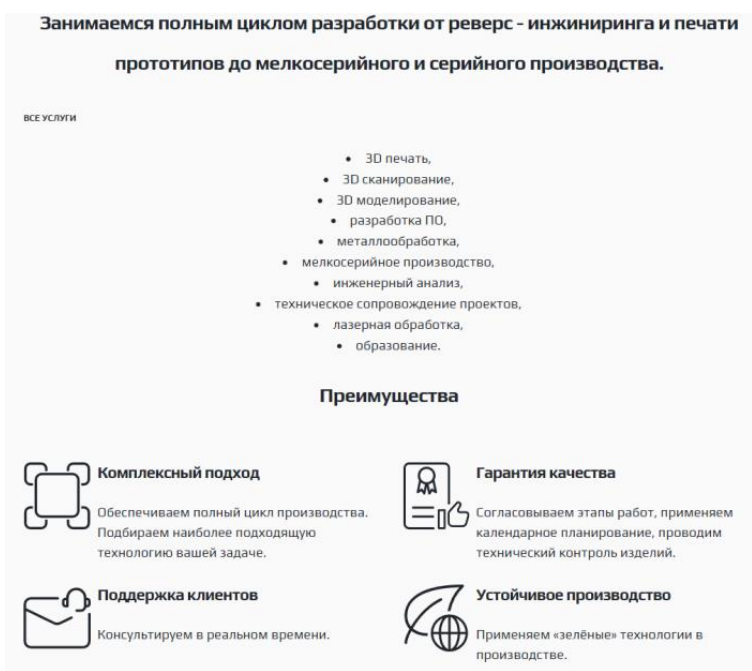

Рисунок 11 – Перечень услуг и преимуществ

После этого будет идти раздел «Реализованные проекты» - слайдер, который будет содержать в себе прошлые работы компании. Изображения в слайдере - это стилизованные фотографии с названиями работ.

После нажатия на изображение будет производиться переадресация на группу ВКонтакте, где уже администратор группы подробнее описывает детали проекта, над которым работала команда.

Представлен на рисунке 12.

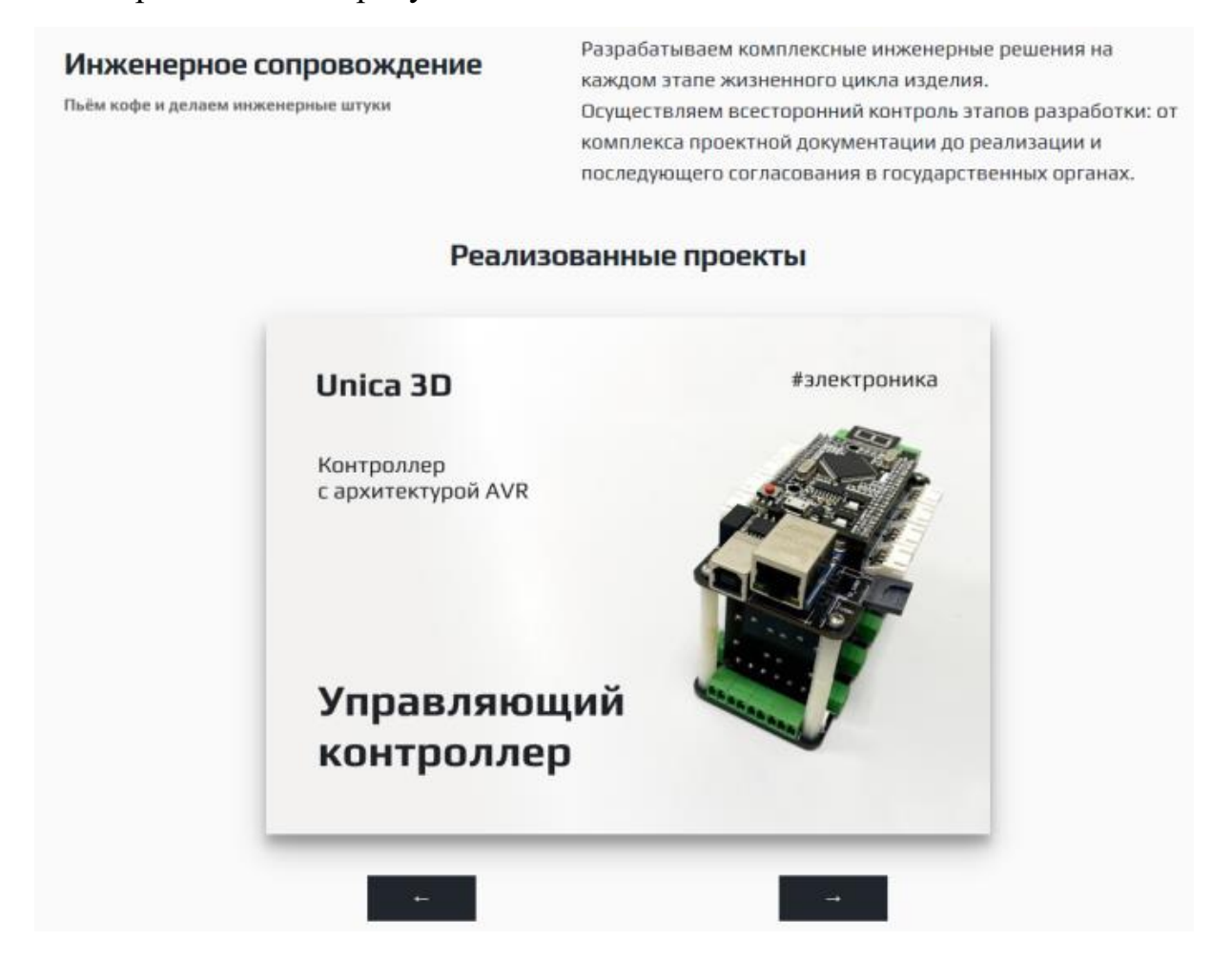

Рисунок 12 – Слайдер «Реализованные проекты»

Следом будет небольшой блок с кнопкой и изображением на заднем фоне, который будет агитировать заказать обратный звонок.

Картинка должна подходить по стилистике к hero-изображению, чтобы сайт был визуально органичен. Желательно, чтобы цветовая гамма совпадала со всеми изображениями на сайте.

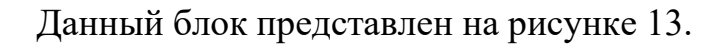

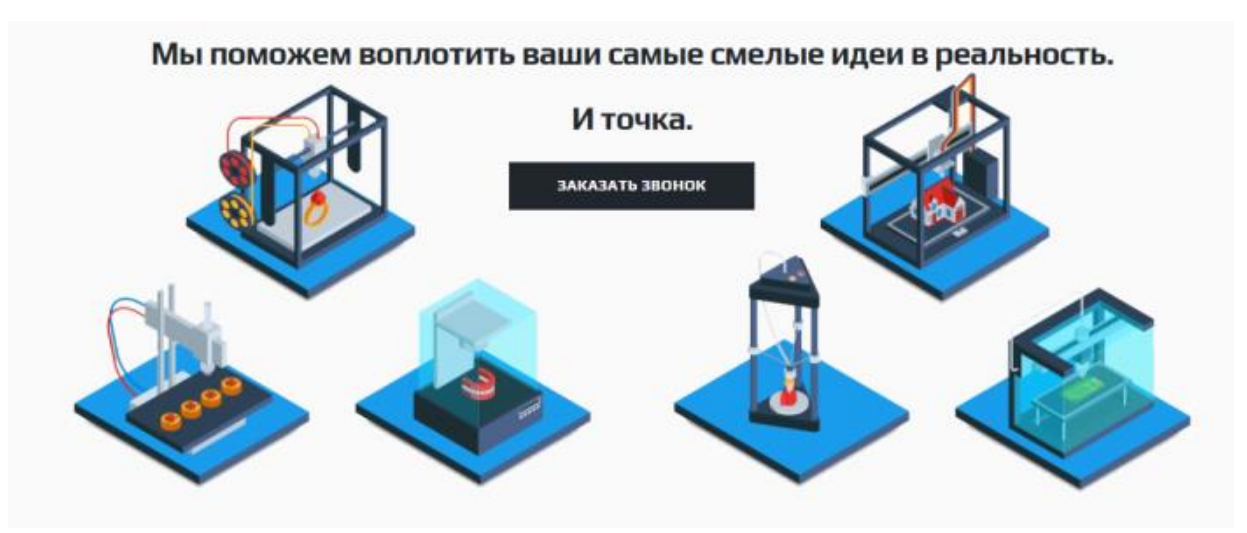

Рисунок 13 – Блок «Заказать звонок»

Далее идет блок с логотипами компаний, которые на постоянной основе сотрудничают с компанией «Юника 3Д». Завершать наш сайт будет блок с контактами и Яндекс.Картой. Данные блоки представлен на рисунке 14.

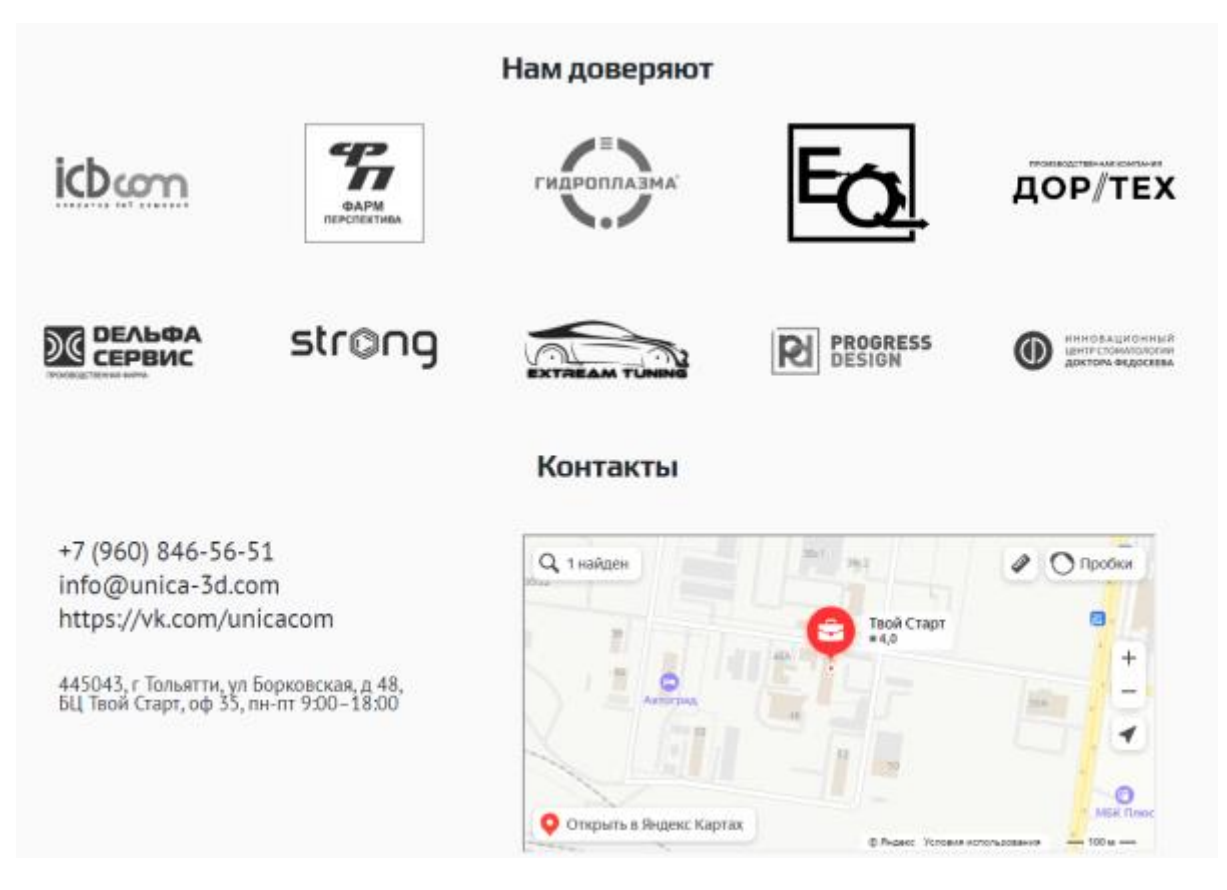

Рисунок 14 – Завершающие блоки «Нам доверяют» и «Контакты»

Модальное окно будет появляться при нажатии на кнопку «Заказать звонок». Представлено на рисунке 15.

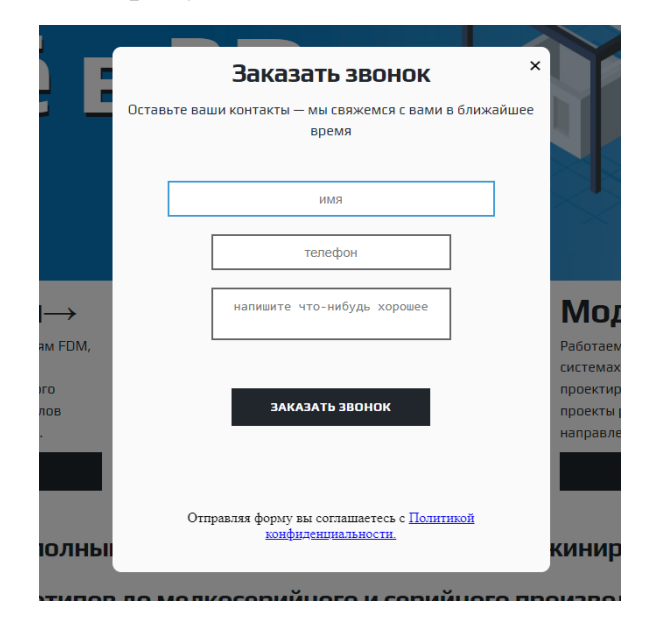

Рисунок 15 – Модальное окно «Заказать звонок»

Оно будет содержать в себе поле ввода для имени, телефона и комментария, который по желанию можно будет и не оставлять, и кнопку «отправить заявку».

HTML-разметка сайта-визитки представлена в приложении А.

#### **3.2.1 Основная страница**

<span id="page-32-0"></span>Любой сайт начинает свое существование с элемента <!DOCTYPE>. После того как мы указываем это, браузер будет понимать, как ему стоит интерпретировать полученные данные. Следом идет тег <html>, благодаря ему происходит определение html файла. В нем хранится тег <head> - заголовок документа, в нем могут находиться теги, чаще всего подключаются стили, различные файлы, но содержимое этого тега не будет отображаться на странице. <body> - где и находится уже структура нашего сайта, различные другие теги, которые и будут отображаться непосредственно на нашей webстранице. В своем проекте, в <head>, я подключаю два css файла. Htmlразметка представлена на рисунке 16.

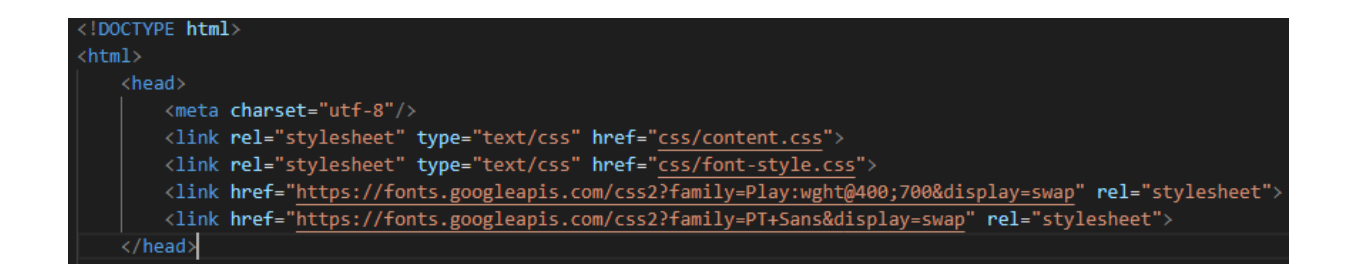

Рисунок 16 – Html-разметка тега <head>

Сразу после открытия тега <br/>body> я создаю <div class = «container»>, с помощью него я оберну абсолютно весь контент на сайте, который буду писать следом, и пропишу ему стили, чтобы все отображалось по центру и со всех сторон были нужные мне отступы, задам фиксированную ширину, за рамки которого не будет выходить контент.

Также в написании сайта я буду использовать тег <section> (я разобью по смыслу весь наш сайт на три блока - верхний, середина и нижний). В верхнем будут находиться hero-изображение и три заголовка «Печатаем», «Сканируем», «Моделируем» и их описание. В средней секции - будут находиться основной контент, включая перечень услуг, преимуществ и портфолио. И последняя секция - это постоянные клиенты и контакты. Это логическое разделение поможет нам комфортнее заниматься кодом. Почему тег <section>, а не <div>? <Section> - является более конкретным, используется как раз-таки к названным разделам, сгруппированный сематически, <div> же является обычным блочным элементом, стандартный контейнер [10].

#### **3.2.2 Выпадающий список «Все услуги»**

<span id="page-33-0"></span>Чтобы наши услуги по нажатию на кнопку скрывались и показывались, нужна всего одна строчка кода на JavaScript и два класса стилей, их мы будем по нажатию на кнопку активировать. Изначально мы прописываем блоку свойство display: none - это позволяет скрыть наш блок, контент в нем есть, он написан, но нашему браузеру дана команда не отображать его. Затем с помощью js в нашей html разметке мы ищем по айди нужный нам класс, и по

нажатию на кнопку код дописывает свойство display: inline-block, тем самым отображая нужный нам список услуг. На рисунке 17 представлен данный код.

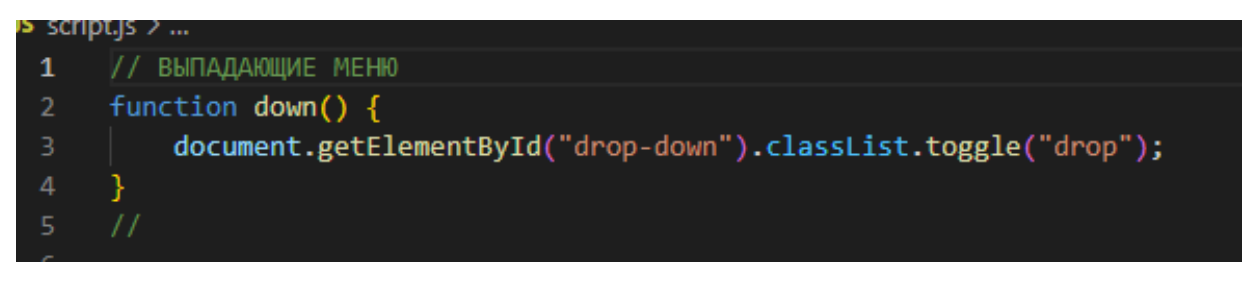

Рисунок 17 – Функция выпадающего меню на JS

Перечень услуг я взяла в тег <li>, он позволяет отделить наши элементы в списке. Существует маркированный и нумерованный список, который заключается в  $\langle u \rangle$  и  $\langle o \rangle$  соответственно [18].

#### **3.2.3 Функция слайдер «Реализованные проекты»**

<span id="page-34-0"></span>Для портфолио, как было уже сказано много раз, я буду создавать слайдер. Слайдер - элемент web - страницы, имеющий чаще всего определенные размеры, позволяющий изменять элементы (чаще всего картинки или фото, текст и ссылки), находящиеся в нем.

Существует множество уже готовых плагинов с разными возможностями, которые можно просто скачать, подключить и начать пользоваться, но я же буду создавать свой собственный слайдер с нуля, к тому же это не так сложно, как может показаться на первый взгляд.

Для начала нам нужно создать html разметку, каждую картинку я помещаю в тег <a>, для того чтобы по её нажатию пользователь мог перейти на более подробное описание в группе ВК. Также понадобятся две кнопки, по нажатию на которые, можно будет перелистывать изображения вперёд и назад.

Слайдеру мы задаем фиксированное разрешение - это будет 700x500, это упростит дальнейшее добавление фотографий работ. HTML-разметка представлена на рисунке 18.

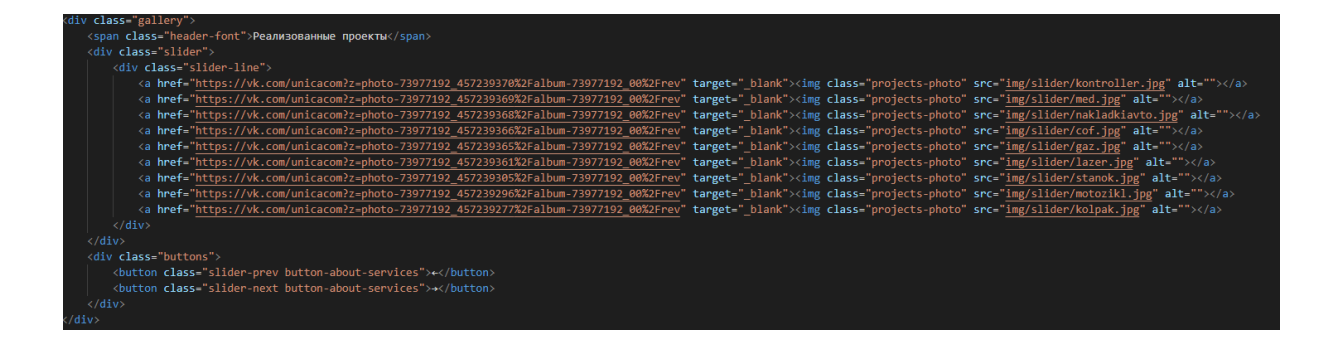

#### Рисунок 18 – HTML-разметка слайдера

После этого нам нужно будет описать логику слайдера с помощью JavaScript.

Для начала нам нужно посчитать, сколько картинок у нас есть в слайдере, выяснить длину массива и записать её в какую-либо переменную, это пригодится нам для того, чтобы наш слайдер по нажатию на кнопки вперед или назад, не прокручивал больше, чем надо изображение.

Также для удобства можно создать константу, она будет содержать в себе обращение к элементу, тем самым мы сократим наш js код.

После этого идёт сама функция, по нажатию на кнопку мы будем добавлять стиль, а именно «left» (изначально свойство left имеет значение 0) это позволит нам смещать фокус слайдера на следующую картинку, а предыдущая будет скрываться.

В случае с обратной прокруткой изображений мы делаем тоже самое, что и с прокруткой вперед, за исключением того, что теперь к переменной offset мы добавляем ширину нашей картинки, а вычитая, тем самым мы двигаем фокус нашего слайдера влево [17].

Также во время написания этого кода, я столкнулась с багом. Когда я прокручивала слайдер назад, фокус переносил меня не на последнюю картинку в массиве, а создавал новую - пустую.

JS-код представлен на рисунке 19.

```
/ СЛАЙДЕЕ
     let itemsPhoto = document.getElementsByClassName('projects-photo').length;
10
     let offset = 0; //смешение от левого края
     const sliderLine = document.querySelector('.slider-line'); //обращение к классу слайдера
1112
     document.querySelector ('.slider-next').addEventListener('click', function(){ //обработка нажатия кнопки
13
\frac{1}{4}offset = offset + 700; //смещение по нажатию кнопки на ширину картинки
15
         if (offset >= (itemsPhoto * 700)){
\overline{16}offset = 0:
17
--<br>18<br>19
         sliderLine.style.left = -offset + 'px'; //добавляем стиль смещение "left"
     \mathcal{D}:
20
21
     document.querySelector ('.slider-prev').addEventListener('click', function(){
_{22}offset = offset - 70023
         if (offset \leq 0){
.<br>24
             offset = ((itemsPhoto - 1) * 700);
          sliderLine.style.left = -offset + 'px';
     });
```
Рисунок 19 – JS-код слайдера

Я смогла это исправить как раз-таки строчкой, где я и узнаю количество элементов с определенным классом.

#### **3.2.3 Модальное окно «Обратная связь»**

<span id="page-36-0"></span>Для создания «всплывающих окон» существует также много плагинов, но и в этом случае данную функцию я буду писать с нуля.

Для создания всплывающего окна понадобится создать отдельный блок в html-разметке, в конце всего сайта, а также несколько переменных, в которых мы будем хранить обращение к классам, кнопки для показа окна.

Для начала мы создадим блок, полупрозрачный, который будет накладываться поверх сайта, не давая нам взаимодействовать с основной частью сайта, когда открыто модальное окно, выстраиваем ему z-index (позиционирует элемент по оси z) больше основного окна.

Также нам нужно открывать и закрывать окно по нажатию на кнопку или на зону вне модального окна.

JS-код представлен на рисунке 20.

```
// POPUP
30
\overline{31}let popupBg = document.querySelector('.pop_up'); // Фон попап окна
32let popup = document.querySelector('.pop_up_body'); // Само окно
     let openPopupButtons = document.querySelectorAll('.open-popup'); // Кнопки для показа окна
     let closePopupButton = document.querySelector('.close-popup');
36
     openPopupButtons.forEach((button) => { // Перебираем все кнопки
         button.addEventListener('click', (e) => { // Для каждой вешаем обработчик событий на клик
38
             e.preventDefault(); // Предотвращаем дефолтное поведение браузера
             popupBg.classList.add('active'); // Добавляем класс 'active' для фона
             popup.classList.add('active'); // И для самого окна
4142\mathcal{Y}\});
44closePopupButton.addEventListener('click',() => { // Вешаем обработчик на крестик
         popupBg.classList.remove('active'); // Убираем активный класс с фона
         popup.classList.remove('active'); // И с окна
     \});
50
     document.addEventListener('click', (e) => { // Вешаем обработчик на весь документ
         if(e.target == popuppBg) { // Ecmn} цель клика - фот, то:
52popupBg.classList.remove('active'); // Убираем активный класс с фона
             popup.classList.remove('active'); // И с окна
     \});
```
#### Рисунок 20 – JS-код модального окна

По нажатию на кнопки будут добавляться или убираться стили классов, скрывающие блоки или показывающие их, похожее мы писали в «выпадающем меню».

Также чтобы одно модальное окно открывалось по нажатию на разные кнопки, понадобится небольшая функция [4].

#### **3.2.4 Отправка формы на почту через PHP**

<span id="page-37-0"></span>Для отправки формы заявки на почту я буду использовать уже готовый плагин PHPMailer.

Скачать его можно из git (библиотека, которую используют программисты для управления версиями кода) по ссылке https://github.com/PHPMailer/PHPMailer. PHP-код представлен на рисунке 21.

Все, что нам нужно - это скачать файл, добавить его в корень нашего проекта и настроить под себя. Для начала мы создадим почтовый ящик, с которого будет приходить сообщение с данными пользователя, которые он указал. Логин и пароль от почты нужно прописать в файле php.

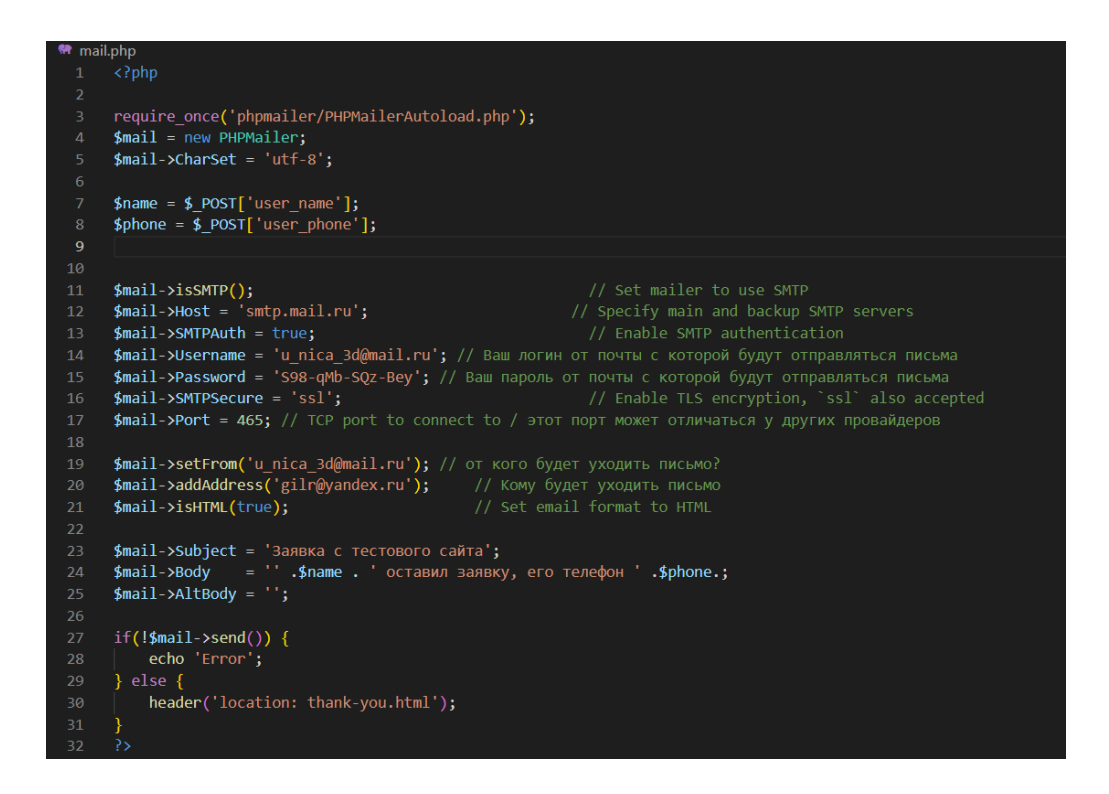

Рисунок 21 – PHP-код функции отправки заявки на почту

Также указать почту, на которую будут приходить сообщения. Указать переменные в html разметки (user\_name и user\_phone), для того чтобы сайт понимал какие именно данные нужно передавать на почтовый ящик. Также важно указать нужный порт, он может отличаться у разных провайдеров. Создадим небольшую страницу с благодарностью, чтобы пользователь понимал, что его письмо было отправлено нам, а если что-то пойдет не так, сайт уведомит его об ошибке [5], [19].

#### Вывод по третьей главе

В ходе написания третьей главы были описаны принципы построения web-сайта, а также разделы основной страницы с практической точки зрения. Были реализованы функции выпадающего списка «Все услуги», слайдера «реализованные проекты», модального окна «Обратная связь», настроена отправка формы на почту через PHP.

#### <span id="page-39-0"></span>**Глава 4 Определение эффективности разработки и внедрения сайта**

#### **4.1 Расчет затрат на проведение исследования и разработки**

<span id="page-39-1"></span>Проведем расчет затрат на проведение исследования и разработки сайта - визитки для компании «Юника 3Д».

Эффективность web-сайта будет считаться при помощи сравнения результатов функционирования системы и затрат на его разработку (время, потраченное на разработку, ресурсы).

Для начала рассчитаем время, потраченное на планирование и создание сайта.

Данные будут представлены в таблице 7.

Таблица 7 – Время, потраченное на планирование и создание сайта

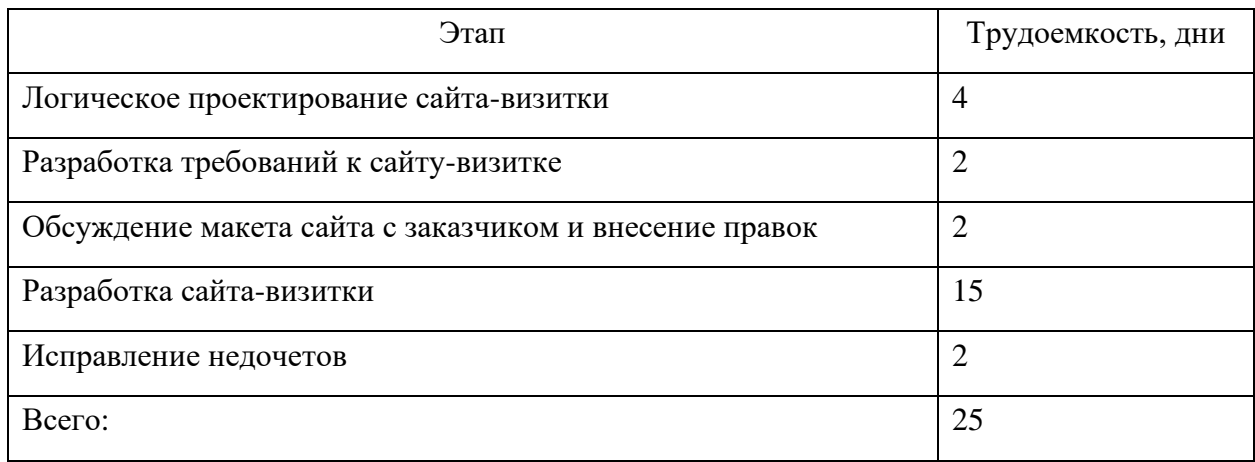

Таким образом, в сумме на разработку сайта-визитки необходимо 25 дней, можно округлить до одного месяца.

#### **4.2 Расчет себестоимости**

<span id="page-39-2"></span>Далее мы проведем расчет затрат на разработку сайта и оценим его эффективность. Для этого нам необходимо рассчитать заработную плату участков разработки (представлено в таблице 8), общий бюджет затрат на разработку сайта-визитки для компании «Юника 3д» (представлен в таблице 9).

## Таблица 8 – Расчет заработной платы участников разработки

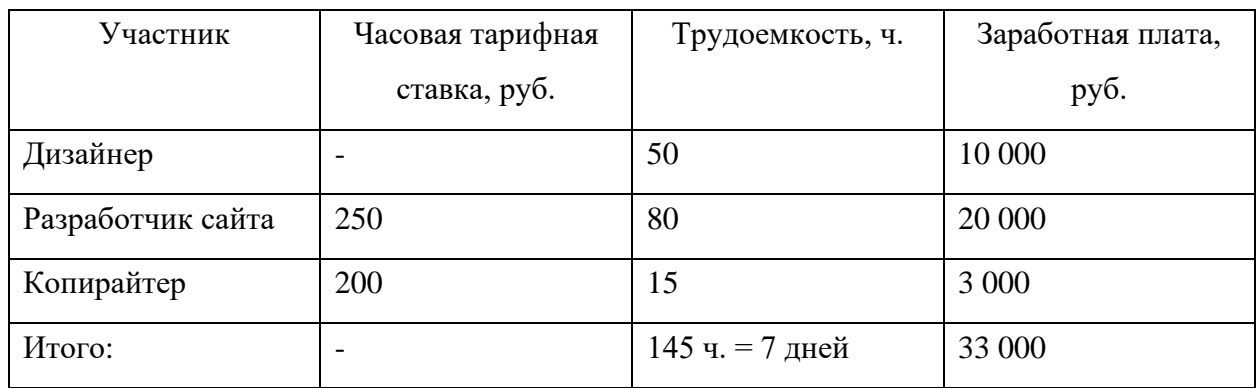

Таблица 9 – Общий бюджет затрат

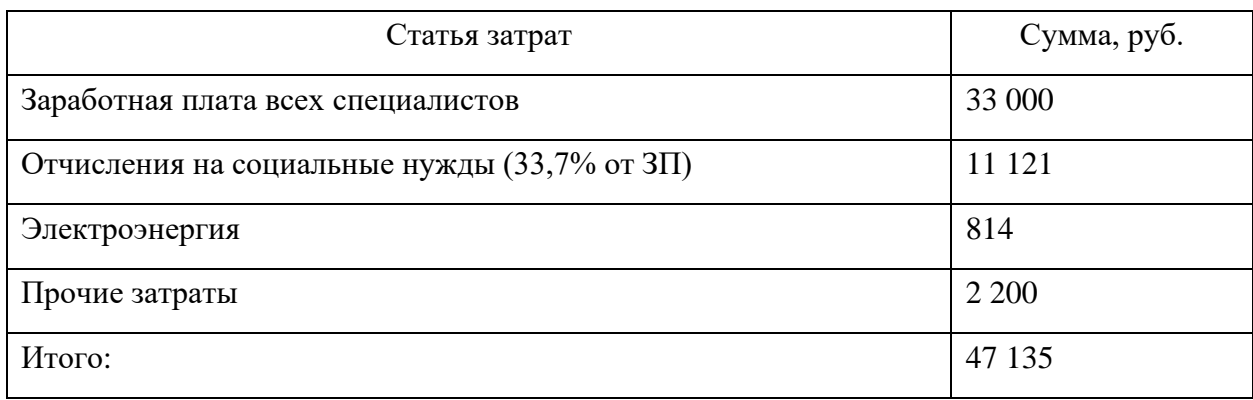

Для того чтобы рассчитать экономический эффект сайта, нам потребуется:

− определить количество посетителей по ключевым фразам;

На бесплатном сервисе wordstat.yandex.ru проверим количество посещений в месяц для нескольких ключевых фраз, размещенных на нашем сайте (представим данные в таблице 10) [9], [16], [20].

Таблица 10 – Статистика посещений сайтов по ключевым фразам

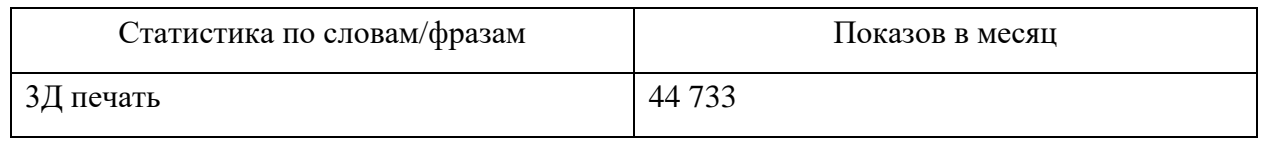

Продолжение таблицы 10

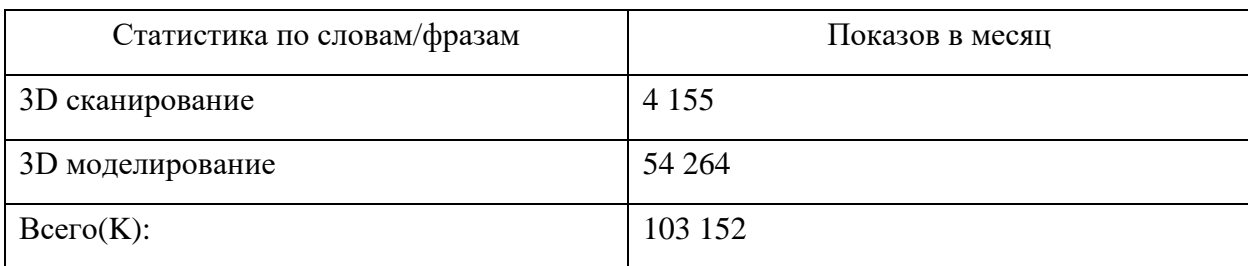

− просуммировать данные и сумму представим, как K;

− так как наш сайт будет стоять не первый в списке, компания не такая популярная и находится в регионе, мы можем смело сократить число потенциальных просмотров на 90%;

$$
K \times 0.1 = S,\tag{1}
$$

где K – сумма показов сайтов в месяц, по ключевым словам,

S – потенциальное число посетителей, которые заметят наш сайт в поисковике

$$
S = 103 \; 152 \times 0.1 = 10 \; 315,\tag{2}
$$

− далее по формуле L = 0.3 × S рассчитать прогнозируемое максимальное количество посетителей сайта за месяц;

$$
L = 0.3 \times 10.315 = 3.094,\tag{3}
$$

− далее по формуле M = 0.01 × L рассчитать приблизительное количество заказчиков, которое мы сможем получить с сайта в течение месяца;

$$
M = 0.01 \times 3.094 = 30,
$$
 (4)

- − по информации от заказчика сайта, средний чек составляет 15 000 рублей, а себестоимость продукта около 60% (9000 рублей). Соответственно выгода с каждого заказа составляет 15000 – 9000 = 6 000 рублей.
- по итогу 30 потенциальных заказов принесут выгоду в размере 30  $\times$  $6000 = 180000$  рублей.

Таким образом, после оплаты разработки сайта в размере 47 135 рублей компания окупит его стоимость меньше, чем за один месяц.

Вывод по четвертой главе

В ходе написания четвертой главы были произведены расчеты затрат на проведение и исследование разработки сайта-визитки для компании «Юника 3Д». Также был произведен расчет себестоимости разработки сайта.

Так как компания после разработки и внедрения сайта-визитки, окупит его стоимость меньше, чем за один месяц, с экономической точки зрения создание сайта является целесообразным.

#### **Заключение**

<span id="page-43-0"></span>Результатом выполнения данной выпускной квалификационной работы является разработка сайта визитки для компании «Юника 3Д».

Для достижения поставленной цели были решены следующие задачи.

Анализ основных характеристик web-сайта:

- − дали определение корпоративным сайтам;
- − описали виды корпоративных сайтов;
- − обосновали выбор корпоративного сайта.

Анализ предметной области:

- − SWOT-анализ предметной области;
- − анализ предметной области;
- − формулирование требований к разработке сайта-визитки;
- − выполнена модель IDEF0 «как должно быть»;
- − выполнена модель IDEF3 «как должно быть»;
- − реализована физическая модель данных.

Выполнено логическое проектирование сайта-визитки:

- − построение логической модели сайта-визитки;
- − описаны основные функции при разработке структуры web-сайта;
- − выбор среды разработки;
- − выбор инструментов для создания сайта-визитки.

Выполнено физическое проектирование сайта визитки для компании «Юника 3Д»:

- − создания дизайна сайта в двух вариантах;
- − выполнена разработка сайта-визитки для компании «Юника 3Д»;
- − расчет себестоимости;
- − расчет экономической эффективности после разработки сайтавизитки.

#### **Список используемых источников**

<span id="page-44-0"></span>1. HTMLBOOK.RU - справочник для веб-мастера – 2022. – Режим доступа: http://htmlbook.ru/

2. Алексеев, А. П. Введение в Web-дизайн / А.П. Алексеев. – М.: Солон-Пресс, 2014. – 192 c.

3. Все типы сайтов [Электронный ресурс] – 2018. – Режим доступа: https://yanakhodkina.com/razbiraemsya-v-tipax-sajtov-polnyj-spisok/

4. Делаем модальные окна для сайта. Заботимся об удобстве и доступности – 2020. – Режим доступа: https://habr.com/ru/post/519662/

5. Инструкция к PHPMailer «Отправка писем и файлов на почту» – 2019. – Режим доступа: https://shpaginkirill.medium.com/вменяемая-инструкция-кphpmailer-отправка-писем-и-файлов-на-почту-b462f8ff9b5c

6. Интернет [Электронный ресурс] – 2018. – Режим доступа: https://ru.wikipedia.org/wiki/Интернет

7. Как создать сайт? Структура и контент [Электронный ресурс] – 2020. – Режим доступа: https://habr.com/ru/post/501430/

8. Какие типы сайтов бывают — полная классификация с примерами [Электронный ресурс] – 2022. – Режим доступа: https://altblog.ru/vidy sajtov/

9. Калькулятор доходности и расчет прибыльности интернет - магазина, Грубая оценка эффективности – 2022. – Режим доступа: https://www.intervolga.ru/blog/marketing/eshop-dohod-calculator/#section0

10. Катькало В.С., Веселова А.С., Смельцова С.В. Методические указания для подготовки курсового проекта «SWOT Анализ», 2021г.

11. Костин, С.П. Самоучитель создания Web-сайтов / С.П. Костин. – М.: Триумф, 2009. – 180 c.

12. Марк Шеррингтон Добавленная ценность: алхимия роста с помощью бренда, 2003г.

13. Оптимизация бизнес-процессов предприятия – 2022. – Режим доступа: https://piter-consult.ru/home/Articles/Simply-about-the-difficult/Letentrust-business-processes.html

14. Официальное издание ГОССТАНДАРТ РОССИИ Руководящий документ Методология Функционального Моделирования IDEF0, 2000.

15. Рафал Томал Основы Web-Дизайна Руководство, 126 с.

16. Реализация и расчет эффективности проекта разработки web-сайта малого предприятия – 2013. – Режим доступа: https://www.bibliofond.ru/view.aspx?id=656753

17. Слайдер для сайта на чистом CSS и JavaScript [Электронный ресурс] – 2022. – Режим доступа: https://itchief.ru/javascript/slider

18. Создаем выпадающее меню CSS [Электронный ресурс] – 2021. – Режим доступа: https://www.internet-technologies.ru/articles/sozdaemvypadayuschee-menyu-na-chistom-css.html

19. Форма обратной связи: отправка формы на почту без перезагрузки – 2022. – Режим доступа: https://codelab.pro/forma-obratnoj-svyazi-otpravkaformy-na-pochtu-bez-perezagruzki/

20. Яндекс. Подбор слов – 2022. – Режим доступа: https://wordstat.yandex.ru/

## **Приложение А**

#### **HTML-разметка сайта**

#### <span id="page-46-0"></span><!DOCTYPE html>

 $\text{thm1}$  lang="ru">

<head>

<meta charset="utf-8"/>

<link rel="stylesheet" type="text/css" href="css/content.css">

<link rel="stylesheet" type="text/css" href="css/font-style.css">

 $<$ link

```
href="https://fonts.googleapis.com/css2?family=Play:wght@400;700&display=sw
ap" rel="stylesheet">
```
 $\langle$ link

```
href="https://fonts.googleapis.com/css2?family=PT+Sans&display=swap"
```
rel="stylesheet">

```
 <title>UNICA</title>
```
</head>

<body>

```
 <div class="container">
```

```
 <div class="header" id="header">
```

```
\langlea href="#">
```

```
 <span class="logo"><strong>Unica</strong> 3D</span>
```
</a>

```
 <a class="header-contacts" href="#contacts">КОНТАКТЫ</a>
```
 $\langle$ div $>$ 

```
 <section class="top">
```

```
 <div class="top-logo">
```

```
 <span class="font-top-logo">Всё в 3D</span>
```
</div>

<div class="menu-text">

<div class="menu-block">

<span class="main-font hide-main">Печатаем→</span>

<span class="text-font hide-text">

Работаем по технологиям FDM, SLA, SLM.

Печатем из материалов

собственного произвдства и материалов других

производителей.

</span>

<button class="button-about-services open-

popup">ЗАКАЗАТЬ</button>

 $\langle$ div $>$ 

<div class="menu-block">

<span class="main-font hide-main">Сканируем→</span>

<span class="text-font hide-text">

Используем профессиональное

метрологическое оборудование,

с бесконтактным и контактным

методами измерения.

 $\langle$ span $\rangle$ 

 $\langle$ hr>

<button class="button-about-services open-popup"

id=" open\_pop\_up">3AKA3ATb</button>

 $\langle$ div $\rangle$ 

<div class="menu-block">

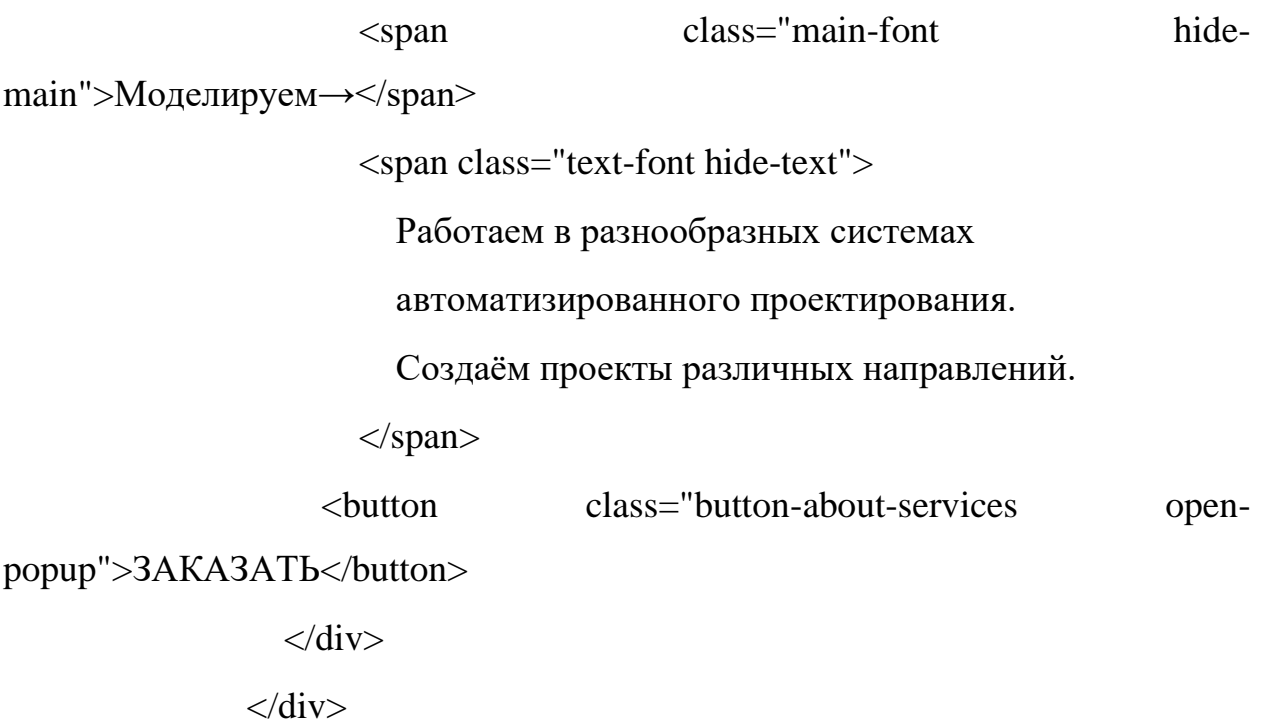

</section>

<section class="middle">

<span class="header-font">

Занимаемся полным циклом разработки от реверс инжиниринга и печати прототипов до мелкосерийного и серийного производства.

</span>

<div class="\_anim-items">

<div class="group-all">

<button class="button-about-all" onclick="down()">ВСЕ

УСЛУГИ</button>

<span class="middle-list-services" id="drop-down">

 $\langle$ li>3D печать, $\langle$ li>

<li>3D сканирование,</li>

 $\langle$ li>3D моделирование, $\langle$ li>

<li>разработка ПО,</li>

<li>металлообработка,</li>

<li>мелкосерийное производство,</li>

<li>инженерный анализ,</li>

<li>техническое сопровождение проектов,</li>

<li>лазерная обработка,</li>

<li>образование.</li>

</span>

 $\langle$ div $>$ 

 $\langle$ div $>$ 

<span class="header-font">

Преимущества

</span>

<div class="middle-benefits">

<div class="benefits-group">

<div class="benefits">

```
 <img class="middle-benefits-img" src="img/Frame 1.svg"
```

```
width="100" height="100">
```

```
 <div class="test1">
```
<span class="middle-benefits-title">Комплексный

подход</span>

 $<sub>2</sub>$ 

<span class="middle-benefits-text">

 $<sub>2</sub>$ 

Обеспечиваем полный цикл производства.

 $\langle$ br $>$ 

Подбираем наиболее подходящую

 $<sub>2</sub>$ 

технологию вашей задаче.

 $<sub>2</sub>$ 

</span>

 $\langle$ div $>$ 

 $\langle$ div $>$ 

<div class="benefits">

```
 <img class="middle-benefits-img" src="img/support.svg"
```
width="100" height="100">

```
 <div class="test1">
```
<span class="middle-benefits-title">Поддержка

клиентов</span>

 $br>$ 

<span class="middle-benefits-text">

<br>Консультируем в реальном времени.

</span>

 $\langle$ div $>$ 

 $\langle$ div $\rangle$ 

 $\langle$ div $>$ 

<div class="benefits-group">

<div class="benefits">

<img class="middle-benefits-img" src="img/ribbon 4.svg"

width="100" height="100">

<div class="test1">

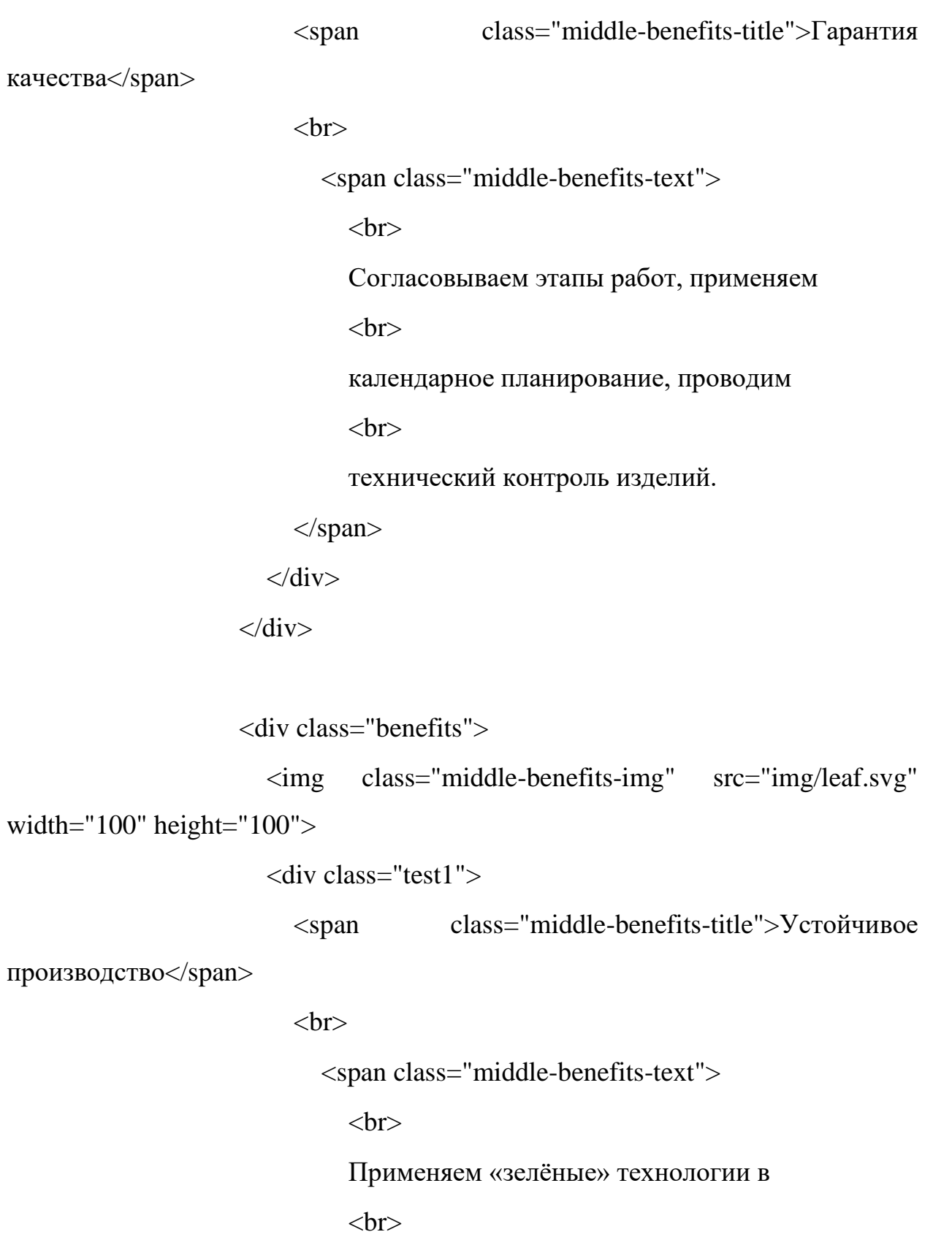

производстве.

</span>

 $\langle$ div>  $\langle$ div $>$  $\langle$ div $>$ 

 $\langle$ div $>$ 

```
 <div class="engineering">
```
<div class="engineering-block">

```
 <span class="benefits-font">
```
Инженерное сопровождение

</span>

 $<sub>2</sub>$ 

 <span class="engineering-font">Пьём кофе и делаем инженерные штуки</span>

 $\langle$ div $\rangle$ 

<div class="engineering-block">

<span class="middle-benefits-text">

Разрабатываем комплексные инженерные решения

на каждом этапе жизненного цикла изделия.

 $<sub>2</sub>$ 

Осуществляем всесторонний контроль этапов

разработки:

от комплекса проектной документации до реализации

и последующего согласования в государственных

органах.

</span>

```
\langlediv>
```
 $\langle$ div $>$ 

 <div class="gallery"> <span class="header-font">Реализованные проекты</span> <div class="slider"> <div class="slider-line"> <a href="https://vk.com/unicacom?z=photo-73977192\_457239370%2Falbum-73977192\_00%2Frev" target="\_blank"><img class="projects-photo" src="img/slider/kontroller.jpg" alt=""></a> <a href="https://vk.com/unicacom?z=photo-73977192\_457239369%2Falbum-73977192\_00%2Frev" target="\_blank"><img class="projects-photo" src="img/slider/med.jpg" alt=""></a> <a href="https://vk.com/unicacom?z=photo-73977192\_457239368%2Falbum-73977192\_00%2Frev" target="\_blank"><img class="projects-photo" src="img/slider/nakladkiavto.jpg" alt=""></a> <a href="https://vk.com/unicacom?z=photo-73977192\_457239366%2Falbum-73977192\_00%2Frev" target="\_blank"><img class="projects-photo" src="img/slider/cof.jpg" alt=""></a> <a href="https://vk.com/unicacom?z=photo-73977192\_457239365%2Falbum-73977192\_00%2Frev" target="\_blank"><img class="projects-photo" src="img/slider/gaz.jpg" alt=""></a> <a href="https://vk.com/unicacom?z=photo-73977192\_457239361%2Falbum-73977192\_00%2Frev" target="\_blank"><img class="projects-photo" src="img/slider/lazer.jpg" alt=""></a> <a href="https://vk.com/unicacom?z=photo-73977192\_457239305%2Falbum-73977192\_00%2Frev" target="\_blank"><img class="projects-photo" src="img/slider/stanok.jpg" alt=""></a> <a href="https://vk.com/unicacom?z=photo-73977192\_457239296%2Falbum-73977192\_00%2Frev" target="\_blank"><img class="projects-photo" src="img/slider/motozikl.jpg" alt=""></a>

 <a href="https://vk.com/unicacom?z=photo-73977192\_457239277%2Falbum-73977192\_00%2Frev" target="\_blank"><img class="projects-photo" src="img/slider/kolpak.jpg" alt=""></a>

 $\langle$ div $>$ 

 $\langle$ div $>$ 

<div class="buttons">

<button class="slider-prev button-about-

services">← </button>

<button class="slider-next button-about-

services">→ </button>

 $\langle$ div $>$ 

 $\langle$ div $>$ 

<div class="middle-order">

<span class="header-font">

Мы поможем воплотить ваши самые смелые идеи в

реальность.

 $<*br*$ 

И точка.

</span>

<button class="button-about-services open-popup" id="open-

popup">ЗАКАЗАТЬ ЗВОНОК</button>

 $\langle$ div $>$ 

</section>

 <section class="bottom"> <span class="header-font"> Нам доверяют

```
 </span>
                 <div class="sponsors">
                   <div class="sponsors-line">
                      <img class="icon" src="img/noroot.webp">
                      <img class="icon" src="img/noroot (1).webp">
                     \langleimg class="icon" src="img/noroot (2).webp">
                      <img class="icon" src="img/optimech.webp">
                      <img class="icon" src="img/dortech-logo.png">
                  \langlediv> <div class="sponsors-line">
                      <img class="icon" src="img/noroot (3).webp">
                      <img class="icon" src="img/noroot (4).webp">
                     <img class="icon" src="img/cropped-cropped-extr.webp">
                     <img class="icon" src="img/noroot (5).webp">
                      <img class="icon" src="img/noroot (6).webp">
                  \langlediv>\langlediv> <span class="header-font">
                   Контакты
                 </span>
                 <div class="contacts">
                   <div class="left-contacts" id="contacts">
                     \alpha href="tel:+79608465651" class="contact-hover">+7 (960)
846 - 56 - 51 < a<br/>-
```
 <a href="mailto:info@unica-3d.com" class="contacthover">info@unica-3d.com</a>

 $<sub>2</sub>$ 

```
 <a href="https://vk.com/unicacom" class="contact-hover" 
target="_blank">https://vk.com/unicacom</a>
```
 $chr$ 

```
 <div class="info">
```
 $\langle a \rangle$ 

href="https://yandex.ru/maps/240/togliatti/house/borkovskaya\_ulitsa\_48/YEAYdA 9mSEIBQFtpfXl3eHRlZg==/?ll=49.286176%2C53.569862&z=16.73"

target=" blank" class=contact-map-hover> 445043, г Тольятти, ул Борковская, д 48,  $<sub>2</sub>$  БЦ Твой Старт, оф 35, пн-пт 9:00–18:00 </a>  $\langle$ div $>$  $\langle$ div $>$  <div class="map"> <div style="position:relative;overflow:hidden;"><a href="https://yandex.ru/maps/org/biznes\_tsentr\_tvoy\_start/27537319474/?utm\_me

dium=mapframe&utm\_source=maps" style="color:#eee;fontsize:12px;position:absolute;top:0px;">Бизнес-центр Твой Старт</a>
iframe src="https://yandex.ru/map-widget/v1/-/CCURzLCwlC" width="600" height="300" frameborder="1" allowfullscreen="true"

```
style="position:relative;"></iframe></div>
```

```
\langlediv>
```

```
\langlediv>
```

```
 </section>
```
 $\langle$ div $>$ 

 $\langle$ div class="pop\_up" id="pop\_up" id="form">

<div class="pop\_up\_body">

<span class="header-font">Заказать звонок</span>

<span class="popup\_text-font">

 Оставьте ваши контакты — мы свяжемся с вами в ближайшее время

</span>

<form class="pop\_up\_form" action="mail.php" method="post">

<label>

 <input type="text" placeholder="имя" name="user\_name" minlength="2" maxlength="20" required>

</label>

<label>

<input

type="text"

placeholder="телефон"

name="user\_phone"

required

pattern="^\+\d \(\d{3}\) \d{3}-\d{2}-\d{2}\$"

oninput="onPhoneChange(event.target.value)">

</label>

<label>

 $\langle$ input

type="text"

placeholder="email"

pattern="(?:[a-z0-9!#\$%&'\*+/=?^\_`{|}~-]+(?:\.[a-z0- $9!#$ \%\&'\*+/=?^\_`{|}~-]+)\*|(?:[\x01-\x08\x0b\x0c\x0e-\x1f\x21\x23-\x5b\x5d-

```
\x7f\|\|\|\x01-\x09\x0b\x0c\x0e-\x7f\|^*\)@(?:(?:[a-z0-9](?:[a-z0-9-]*[a-z0-
9])?\.)+[a-z0-9](?:[a-z0-9-]*[a-z0-9])?|\[(?:(?:(2(5[0-5]|[0-4][0-9])|1[0-9][0-9]|[1-
9]?[0-9]))\.){3}(?:(2(5[0-5]|[0-4][0-9])|1[0-9][0-9]|[1-9]?[0-9])|[a-z0-9-]*[a-z0-
9]:(?:[\x01-\x08\x0b\x0c\x0e-\x1f\x21-\x5a\x53-\x7f]|\\[\x01-\x09\x0b\x0c\x0e-
\langle x7f\rangle+\rangle])"
```
name="user\_email">

</label>

<label>

 <textarea type="text" placeholder="напишите что-нибудь хорошее" name="user\_comment"></textarea>

</label>

<button class="button-about-services" type="submit"

```
id="submit_button">отправить</button>
```
</form>

```
\epsilonspan class="bot-text">Отправляя форму вы соглашаетесь с \epsilonа
href="privacy.html" target="_blank">Политикой
конфиденциальности.</a></span>
             <div class="pop_up_close close-popup" 
id ="_pop_up_close">&#10006</div>
```

```
\langlediv>\langlediv\rangle <script src="script.js"></script>
 </body>
```
</html>